Oracle Access Manager Integration Oracle FLEXCUBE Investor Servicing Release 12.0.4.7.1 June 2017 Part Number E57474-01 ORACLE FINANCIAL SERVICES

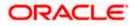

# **Table of Contents**

| 1. PR | EFACE                                                |  |
|-------|------------------------------------------------------|--|
| 1.1   | INTRODUCTION                                         |  |
| 1.2   | AUDIENCE                                             |  |
| 1.3   | ABBREVIATIONS                                        |  |
| 1.4   | DOCUMENTATION ACCESSIBILITY                          |  |
| 1.5   | ORGANIZATION                                         |  |
| 1.6   | GLOSSARY OF ICONS                                    |  |
| 1.6   | 1 Related Documents                                  |  |
| 2. EN | ABLING SINGLE SIGN-ON WITH ORACLE ACCESS MANAGER     |  |
| 2.1   | INTRODUCTION                                         |  |
| 2.2   | BACKGROUND AND PREREQUISITES                         |  |
| 2.2   |                                                      |  |
| 2.3   | BACKGROUND OF SSO RELATED COMPONENTS                 |  |
| 2.3   | .1 Oracle Access Manager (OAM)                       |  |
| 2.3   |                                                      |  |
| 2.3   | •                                                    |  |
| 2.3   | .4 Oracle Adaptive Access Manager                    |  |
| 2.4   | CONFIGURATION                                        |  |
| 2.4   | 1 Pre-requisites                                     |  |
| 2.5   | ENABLING SSL FOR WEBLOGIC AND OAM CONSOLE            |  |
| 2.5   | .1 Self-signed Certificate Creation:                 |  |
| 2.5   |                                                      |  |
| 2.5   | .3 Configuring SSL Mode in Oracle Internet Directory |  |
| 2.6   |                                                      |  |
| 2.6   | .1 Identity Store Creation                           |  |
| 2.6   | 2 Creating Authentication Module                     |  |
| 2.6   | 3 Creating Authentication Scheme                     |  |
| 2.6   | .4 Creating OAM 11g Webgate                          |  |
| 2.6   | .5 Post OAM Webgate 11g Creation                     |  |
| 2.7   | FIRST LAUNCH OF FLEXCUBE AFTER INSTALLATION          |  |
| 2.7   |                                                      |  |
| 2.7   | 2 Maintaining LDAP DN for FLEXCUBE users             |  |
| 2.7   |                                                      |  |
| 2.7   | .4 Signoff in a SSO Situation                        |  |

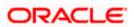

# 1. Preface

## 1.1 Introduction

This manual discusses the integration of Oracle FLEXCUBE Investor Servicing and the Oracle Access Manager system. The configurations required for proper functioning of this integration and further processing are documented in this manual.

## 1.2 <u>Audience</u>

This manual is intended for the following User/User Roles:

| Role                          | Function                                                  |
|-------------------------------|-----------------------------------------------------------|
| Back office data entry Clerks | Input functions for maintenance related to the interface. |
| Implementation team           | Implementation of Oracle FLEXCUBE Investor Servicing      |

## 1.3 Abbreviations

| Abbreviation | Description                                               |
|--------------|-----------------------------------------------------------|
| System       | Unless specified, it shall always refer to Oracle FLECUBE |
| OAM          | Oracle Access Manager                                     |
| IS           | Investor Servicing                                        |
| SSO          | Single Sign-on                                            |
| LDAP         | Lightweight Directory Access Protocol                     |

## 1.4 **Documentation Accessibility**

For information about Oracle's commitment to accessibility, visit the Oracle Accessibility Program website at <a href="http://www.oracle.com/pls/topic/lookup?ctx=acc&id=docacc">http://www.oracle.com/pls/topic/lookup?ctx=acc&id=docacc</a>.

## 1.5 Organization

This manual is organized into the following chapters:

| Chapter 1 | <i>Preface</i> gives information on the intended audience. It also lists the various chapters covered in this User Manual.                                       |
|-----------|----------------------------------------------------------------------------------------------------|
| Chapter 2 | <i>Enabling Single Sign-on (SSO) with Oracle Access Manager</i> discusses the method to integrate Oracle FLEXCUBE with Oracle Access Manager for Single Sign-on. |

## 1.6 **Glossary of Icons**

This User Manual may refer to all or some of the following icons.

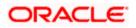

| Icons | Function       |
|-------|----------------|
| ×     | Exit           |
| +     | Add row        |
| 1     | Delete<br>row  |
|       | Option<br>List |

## 1.6.1 Related Documents

You may refer the following manual for more information

Oracle Access Manager User Manual (not included with Oracle FLEXCUBE User Manuals)

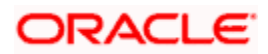

# 2. Enabling Single Sign-on with Oracle Access Manager

## 2.1 Introduction

For the purpose of single sign-on FLEXCUBE is qualified with Oracle Identity Management 11.1.2 (Fusion Middleware 11gR2) – specifically using the Access Manager component of Oracle Identity Management. This feature is available in FLEXCUE since the release FC IS V.UM 7.3.0.0.0.0.

This document provides an understanding as to how single sign-on can be enabled for a FLEXCUBE deployment using Oracle Fusion Middleware 11gR2.

In addition to providing a background to the various components of the deployment, this document also talks about Configuration to be done in FLEXCUBE and Oracle Access Manager to enable single sign-on using Oracle Internet Directory as a LDAP server.

## 2.2 Background and Prerequisites

### 2.2.1 Software Requirements

Oracle Identity and Access Management 11g R2 - 11.1.2.2.0

- Oracle Access Manager 11.1.2.2.0
- Oracle Fusion Middleware Web Tier Utilities 11g Patch Set 6 11.1.1.7.0
  - > Oracle HTTP Server
- Oracle Access Manager OHS 11gR2 WebGates 11.1.2.2.0
- Oracle Access Manager patch set 18333689, 19269297, 18662903
- Optional: Oracle Adaptive Access Manager 11.1.2.2.0 (Strong Authentication purpose only )

Note \*: In case of **java.security.InvalidKeyException: Illegal key size** error in Admin Server, while starting the OAM Server based applications, then refer Oracle Support Document ID: 1901181.1.

#### **LDAP Directory Server**

Please make sure that the LDAP server to be used for FLEXCUBE Single Sign on deployment is certified to work with OAM.

List of few LDAP Directory servers supported as per OAM document (note – this is an indicative list. The conclusive list can be obtained from the Oracle Access Manager documentation. Though we have only use OID for our testing purposes):

- Oracle Internet Directory
- Active Directory
- ADAM
- ADSI
- Data Anywhere (Oracle Virtual Directory)
- IBM Directory Server
- NDS

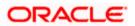

• Sun Directory Server

#### Oracle Weblogic (10.3.6)

For the purpose of achieving single sign on for FLEXCUBE in FMW 11gR2, it is necessary for the weblogic instance to have an explicit **Oracle HTTP server (OHS)**.

## 2.3 Background of SSO related components

## 2.3.1 Oracle Access Manager (OAM)

Oracle Access Manager consists of the Access System and the Identity System. The Access System secures applications by providing centralized authentication, authorization and auditing to enable single sign-on and secure access control across enterprise resources. The Identity System manages information about individuals, groups and organizations. It enables delegated administration of users, as well as self-registration interfaces with approval workflows. These systems integrate seamlessly.

The backend repository for the Access Manager is an LDAP-based directory service that can be a combination of a multiple directory servers, which is leveraged for two main purposes:

- As the store for policy, configuration and workflow related data, which is used and managed by the Access and Identity Systems
- As the identity store, containing the user, group and organization data that is managed through the Identity System and is used by the Access System to evaluate access policies.

### 2.3.2 LDAP Directory Server

To integrate Flexcube with OAM to achieve Single Sign-on feature, Flexcube's password policy management, like password syntax and password expiry parameters will no longer be handled by Flexcube. Instead, the password policy management can be delegated to the Directory Server. All password policy enforcements would be on the LDAP user id's password and NOT Flexcube application users' passwords.

### 2.3.3 WebGate/AccessGate

A WebGate is a Web server plug-in that is shipped out-of-the-box with Oracle Access Manager. The WebGate intercepts HTTP requests from users for Web resources and forwards it to the Access Server for authentication and authorization.

Whether you need a WebGate or an AccessGate depends on your use of the Oracle Access Manager Authentication provider. For instance, the:

Identity Asserter for Single Sign-On: Requires a separate WebGate and configuration profile for each application to define perimeter authentication. Ensure that the Access Management Service is On.

Authenticator or Oracle Web Services Manager: Requires a separate AccessGate and configuration profile for each application. Ensure that the Access Management Service is On.

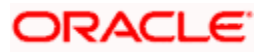

## 2.3.4 Oracle Adaptive Access Manager

Oracle Adaptive Access Manager provides an innovative, comprehensive feature set to help organizations prevent fraud and misuse. Strengthening standard authentication mechanisms, innovative risk-based challenge methods, intuitive policy administration and integration across the Identity and Access Management Suite and with third party products make Oracle Adaptive Access Manager uniquely flexible and effective. Oracle Adaptive Access Manager provides real-time and batch risk analytics to combat fraud and misuse across multiple channels of access. Real-time evaluation of multiple data types helps stop fraud as it occurs. Oracle Adaptive Access Manager makes exposing sensitive data, transactions and business processes to consumers, remote employees or partners via your intranet and extranet safer.

Oracle Adaptive Access Manager provides an extensive set of capabilities including device fingerprinting, real-time behavioral profiling and risk analytics that can be harnessed across both Web and mobile channels. It also provides risk-based authentication methods including knowledge-based authentication (KBA) challenge infrastructure with Answer Logic and OTP Anywhere server-generated one-time passwords, delivered out of band via Short Message Service (SMS), e-mail or Instant Messaging (IM) delivery channels. Oracle Adaptive Access Manager also provides standard integration with Oracle Identity Management, the industry leading identity management and Web Single Sign-On products, which are integrated with leading enterprise applications.

## 2.4 Configuration

### 2.4.1 Pre-requisites

- The steps provided below assume that FLEXCUBE has already been deployed and is working (without single sign-on)
- The below provided steps assume that Oracle Access Manager and the LDAP server have been installed already and the requisite setup are already done with respect to connecting the two along with Weblogic's Identity Asserter.

## 2.5 Enabling SSL for Weblogic and OAM Console

### 2.5.1 Self-signed Certificate Creation:

To enable SSL mode, WebLogic requires a keystore which contains private and trusted certificates. We have to use the same version of JDK (which is used by Weblogic Domain) to create the keystore and certificates, otherwise it may lead to many difficulties (suggested by Oracle Support).

Keytool utility available in Java JDK will be used to create Keystore. In command prompt set PATH to the JDK\bin location. Follow the below steps to create keystore and self-signed certificates:

### 2.5.1.1 Keystore Creation

keytool -genkey -keystore <keystore\_name.jks> -alias <alias\_name> -dname "CN=<hostname>, OU=<Organization Unit>, O=<Organization>, L=<Location>, ST=<State>, C=<Country\_Code>" -keyalg <Key Algorithm> -sigalg <Signature Algorithm> -keysize <key size> -validity <Number of Days> -keypass <Private key Password> -storepass <Store Password>

For example:

keytool -genkey -keystore AdminFlexcubeKeyStore.jks -alias FlexcubeCert -dname "CN=ofss00001.in.oracle.com, OU=OFSS, O=OFSS, L=Chennai, ST=TN, C=IN" -keyalg "RSA" -sigalg "SHA1withRSA" -keysize 2048 -validity 3650 -keypass Password@123 -storepass Password@123

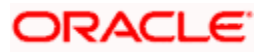

#### Note: CN=ofss00001.in.oracle.com is the Host Name of the weblogic server

#### 2.5.1.2 Export private key as certificate

keytool -export -v -alias <alias\_name> -file <export\_certificate\_file\_name\_with\_location.cer> -keystore <keystore\_name.jks> > -keypass <Private key Password> -storepass <Store Password>

For example:

keytool -export -v -alias FlexcubeCert -file AdminFlexcubeCert.cer -keystore AdminFlexcubeKeyStore.jks -keypass Password@123 -storepass Password@123

If successful the following message will be displayed :

Certificate stored in file < AdminFlexcubeCert.cer>

#### 2.5.1.3 Import as trusted certificate

keytool -import -v -trustcacerts -alias rootcacert -file <export\_certificate\_file\_name\_with\_location.cer> - keystore <keystore\_name.jks> > -keypass <Private key Password> -storepass <Store Password>

For example:

keytool -import -v -trustcacerts -alias rootcacert -file AdminFlexcubeCert.cer -keystore AdminFlexcubeKeyStore.jks -keypass Password@123 -storepass Password@123

References: Oracle Support Articles (Article ID 1281035.1, Article ID 1218695.1), in case of Certificates issued by the Trusted Authorities

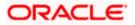

## 2.5.2 Configuring Weblogic Console

After domain creation, follow the below steps to enable SSL in weblogic Admin server and OAM Server.

## 2.5.2.1 Select Admin Server to enable SSL options

|                                                                                                    | Administration Console                                                                                                    |                                |              |                   |        |                                  | õ        |  |  |  |  |  |
|----------------------------------------------------------------------------------------------------|----------------------------------------------------------------------------------------------------|--------------------------------|--------------|-------------------|--------|----------------------------------|----------|--|--|--|--|--|
| Change Center                                                                                                    | 🏠 Home Log Out Preferences 🔤 Record H                                                                                                    | ielp                           | ۹.           |                   | Welcon | me, weblogic Connected to: iam   | n_domain |  |  |  |  |  |
| View changes and restarts                                                                                                    | Home >Summary of Servers                                                                                                    |                                |              |                   |        |                                  |          |  |  |  |  |  |
| Configuration editing is enabled. Future                                                                                                    | Summary of Servers                                                                                                    |                                |              |                   |        |                                  |          |  |  |  |  |  |
| changes will automatically be activated as you<br>modify, add or delete items in this domain.                                                                                                    | Configuration Control                                                                                                    |                                |              |                   |        |                                  |          |  |  |  |  |  |
| Domain Structure iam.domain                                                                                                    | A server is an instance of WebLogic Server th<br>This page summarizes each server that has be<br>Customize this table<br>Servers (Filtered - More Columns Exist)<br>New Cone Delete | en configured in the current \ |              | wm configuration. |        | Showing 1 to 4 of 4 Previous   1 | Next     |  |  |  |  |  |
| Deployments ServicesServices | 🔲 Name 🗇                                                                                                    | Cluster                        | Machine      | State             | Health | Listen Port                      |          |  |  |  |  |  |
|                                                                                                    | AdminServer(admin)                                                                                                    |                                |              | RUNNING           | 🖋 ок   | 7001                             |          |  |  |  |  |  |
| How do I 😑                                                                                                    | oam_server1                                                                                                    |                                |              | RUNNING           | 🖋 ОК   | 14100                            |          |  |  |  |  |  |
| Create Managed Servers                                                                                                    | oim_server1                                                                                                    |                                |              | RUNNING           | 🖋 ок   | 14000                            |          |  |  |  |  |  |
| Clone Servers     Delete Managed Servers                                                                                                    | soa_server1                                                                                                    |                                | LocalMachine | SHUTDOWN          |        | 8001                             |          |  |  |  |  |  |
| Delete Managed Servers     Delete the Administration Server     Start and stop servers                                                                                                    | New Clone Delete                                                                                                    |                                |              |                   |        | Showing 1 to 4 of 4 Previous   I | Next     |  |  |  |  |  |
| System Status 🗆                                                                                                    | 1                                                                                                    |                                |              |                   |        |                                  |          |  |  |  |  |  |
| Health of Running Servers                                                                                                    |                                                                                                    |                                |              |                   |        |                                  |          |  |  |  |  |  |
| Failed (0)           Critical (0)           Overloaded (0)                                                                                                    |                                                                                                    |                                |              |                   |        |                                  |          |  |  |  |  |  |

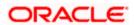

## 2.5.2.2 Follow the steps in General Tab as shown below:

- 1. Select SSL Listen Port Enabled, Client Cert Proxy Enabled, Weblogic Plug-In Enabled.
- 2. Click on Save.

| Domain Structure                                                                                                    | General                      | Cluster                                                                                                    | Services  | Keystores | SSL | Federation Services | Deployment                     | Migration | Tuning                                                                                                    | Overload                                                                                                   | Health Monitoring                                                                              | Server Start      | Web Services           |             |
|----------------------------------------------------------------------------------------------------|------------------------------|----------------------------------------------------------------------------------------------------|-----------|-----------|-----|---------------------|--------------------------------|-----------|----------------------------------------------------------------------------------------------------|----------------------------------------------------------------------------------------------------|------------------------------------------------------------------------------------------------|-------------------|------------------------|-------------|
| lam_domain ▲<br>D=Thirkomanit<br>D=Thirkomanit<br>- Clusters<br>- Clusters<br>- Clusters<br>- Clusters<br>- Clusters<br>- Coherence Servers<br>- Coherence Clusters<br>- Machines |                              | Save<br>Use this page to configure general features of this server such as default network communications.<br>Vew JNDI Tree IP |           |           |     |                     |                                |           |                                                                                                    |                                                                                                    |                                                                                                |                   |                        |             |
|                                                                                                    | Name: AdminServi             |                                                                                                    |           |           |     |                     | erver An alphanumeric name for |           |                                                                                                    |                                                                                                    |                                                                                                | server instance.  | More Info              |             |
| Work Managers<br>Startup and Shutdown Classes<br>Deployments<br>BI-Services                                                                                                    | Machine:                     |                                                                                                    |           |           |     | (None)              | (None)                         |           |                                                                                                    |                                                                                                    | The WebLogic Server host computer (machine) on which this server is meant to run. More Info    |                   |                        | er is meant |
| How do I                                                                                                    | Cluster:                     |                                                                                                    |           |           |     | (Standa             | (Standalone)                   |           |                                                                                                    |                                                                                                    | The cluster, or group of WebLogic Server instances, to which this server<br>belongs. More Info |                   |                        |             |
| Configure default network connections     Create and configure machines                                                                                                    | 街 Listen                     | Address:                                                                                                    |           |           |     |                     |                                |           |                                                                                                    |                                                                                                    | The IP address or DNS name this server uses to listen for incoming<br>connections. More Info   |                   |                        |             |
| Configure clusters     Start and stop servers     Configure WLDF diagnostic volume                                                                                                | 🗹 Listen                     | ☑ Listen Port Enabled                                                                                                    |           |           |     |                     |                                |           | Specifies whether this server can be reached through the default plain-text (non-SSL) listen port. More ${\rm Info}\ldots$                                                                                                    |                                                                                                    |                                                                                                |                   |                        | plain-text  |
| System Status                                                                                                    | Listen Port:                 |                                                                                                    |           |           |     | 7001                | 7001                           |           |                                                                                                    | The default TCP port that this server uses to listen for regular (non-SSL) incoming connections. More Info |                                                                                                |                   | n-SSL)                 |             |
| Health of Running Servers Failed (0)                                                                                                    | 🗹 SSL Lis                    | ten Port I                                                                                                    | Enabled   |           |     |                     |                                |           |                                                                                                    | Indicates<br>port. Mo                                                                                      | whether the server one Info                                                                    | an be reached t   | nrough the default     | SSL listen  |
| Critical (0) Cverloaded (0) Warning (0)                                                                                                    | SSL Listen                   | Port:                                                                                                    |           |           |     | 7002                |                                |           |                                                                                                    |                                                                                                    | IP port at which this :<br>More Info                                                           | erver listens for | SSL connection         |             |
| OK (3)                                                                                                    | 🗹 🕂 Che                      | ent Cert P                                                                                                    | roxy Enat | oled      |     |                     |                                |           |                                                                                                    |                                                                                                    | whether the HttpClus<br>ader. More Info                                                        | terServlet proxi  | es the client certific | ate in a    |
|                                                                                                    | Java Com                     | piler:                                                                                                    |           |           |     | javad               |                                |           |                                                                                                    |                                                                                                    | compiler to use for a<br>ava code. More 1                                                      |                   | sted on this server    | that need   |
|                                                                                                    | Diagnostic Volume:           |                                                                                                    |           |           |     |                     |                                |           | Specifies the volume of diagnostic data that is automatically produced by<br>WebLogic Server at run time. Note that the WLDF diagnostic volume setting<br>does not affect exploitly conjugned diagnostic modules. For example, this<br>controls the volume of events generated for 'Rodit Flight Recorder. More<br>Info |                                                                                                    |                                                                                                |                   |                        |             |
|                                                                                                    | — 🛡 Adva                     | nced —                                                                                                    |           |           |     |                     |                                |           |                                                                                                    |                                                                                                    |                                                                                                |                   |                        |             |
|                                                                                                    | Virtual Ma                   | chine Nar                                                                                                    | ne:       |           |     | iam_                | iam_domain_AdminSe             |           |                                                                                                    | When WLS is running on JRVE, this specifies the name of the virtual machine running this server More Info  |                                                                                                |                   |                        | al machine  |
|                                                                                                    | 😰 🥵 WebLogic Plug-In Enabled |                                                                                                    |           |           |     |                     |                                |           | header, v                                                                                                    | whether this server u<br>which is recommended<br>oxy plug-in. More In                                      | l if the server ins                                                                            |                   |                        |             |

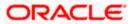

## 2.5.2.3 Follow the steps in Keystores Tab as shown below:

- 1. Click Change and select Keystores as Custom Identity and Custom Trust.
- 2. Click on Save.

Keystores as Custom Identity and Custom Trust is as suggested by Oracle Support Team.

|                                                                                                    | Administrati             | on Cons     | ole           |                                                                       |                |                         |             |             |               |              |          |                        |                  |               | Õ                    |
|----------------------------------------------------------------------------------------------------|--------------------------|-------------|---------------|-----------------------------------------------------------------------|----------------|-------------------------|-------------|-------------|---------------|--------------|----------|------------------------|------------------|---------------|----------------------|
| Change Center                                                                                                    | 🔒 Home                   | Log Out     | Preferences   | s 🔤 Record H                                                          | elp            |                         | ۹           |             |               |              |          |                        | Welcome, w       | eblogic Conne | ected to: iam_domain |
| View changes and restarts                                                                                                    | Home >Su                 | ummary of   | Servers >A    | dminServer                                                            |                |                         |             |             |               |              |          |                        |                  |               |                      |
| Configuration editing is enabled. Future                                                                                                    | Settings for AdminServer |             |               |                                                                       |                |                         |             |             |               |              |          |                        |                  |               |                      |
| changes will automatically be activated as you<br>modify, add or delete items in this domain.                                                                                                    | Configura                | ation P     | Protocols     | Logging Deb                                                           | Jg M           | Ionitoring Co           | ontrol      | Deployments | Services      | Security     | Notes    |                        |                  |               |                      |
| Domain Structure                                                                                                    | General                  | Cluster     | Services      | Keystores                                                             | SSL            | Federation S            | Services    | Deployment  | Migration     | Tuning       | Overload | Health Monitoring      | Server Start     | Web Services  | 3                    |
| ion_domain ▲<br>⊡-Environment<br>Servers<br>Ousters<br>Virtual Hosts<br>Virtual Hosts<br>Virtual Hosts<br>Coherence Envers<br>Coherence Clusters                                                                                                    | Keystore                 | anage the   | e security of | storage and mar<br>f message transr<br>10 Identity anc                | nissions       | •                       | eys and tru | -           | e authorities | : (CAs). Thi | Which    | you view and define va | ould be used for | -             |                      |
| How do L                                                                                                    | Save                     | Cancel      | Cust<br>Cust  | om Identity ar<br>om Identity ar<br>om Identity ar<br>io Identity and | d Cus<br>d Jav | tom Trust<br>a Standard |             |             |               |              | trust k  | æystores? More Info    |                  |               |                      |
| Configure identity and trust     Configure keystores     Set up SSL                                                                                                    |                          |             |               |                                                                       |                |                         |             |             |               |              |          |                        |                  |               |                      |
| System Status                                                                                                    |                          |             |               |                                                                       |                |                         |             |             |               |              |          |                        |                  |               |                      |
| Health of Running Servers           Failed (0)           Critical (0)           Overloaded (0)           Warning (0)           OK (3)           WebLogic Server Westions 10.3.5.0           Copyroph (6) Strong Westions and/or its affiliates. All r           Oracle a seglistered trademark of Oracle Corporation |                          | ates. Other | names may     | be trademarks of                                                      | their res      | spective owners.        |             |             |               |              |          |                        |                  |               |                      |

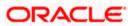

### 2.5.2.4 Follow the steps in Keystores Tab as shown below:

- 1. Enter Custom Identity Keystore and Custom Trust Keystore same as the Keystore Name created in step 3.2.1.1 with full path.
- 2. Enter Custom Identity Keystore Type and Custom Trust Keystore Type as jks.
- 3. Enter Custom Identity Keystore Passphrase, Confirm Custom Identity Keystore Passphrase, Custom Trust Keystore Passphrase and Confirm Custom Trust Keystore Passphrase same as the Store Password entered in step 3.2.1.1.
- 4. Click on Save.

|                                                                                                    | dministration Console                                                                                                    |                                            |                                                         | Q                                                                                    |  |  |  |  |  |
|----------------------------------------------------------------------------------------------------|----------------------------------------------------------------------------------------------------|--------------------------------------------|---------------------------------------------------------|--------------------------------------------------------------------------------------|--|--|--|--|--|
| Change Center                                                                                                    | 🏠 Home Log Out Preferences 🐼 Record Help                                                                                                    | Q                                          |                                                         | Welcome, weblogic Connected to: iam_domain                                           |  |  |  |  |  |
| View changes and restarts                                                                                                    | Home >Summary of Servers >AdminServer                                                                                                    |                                            |                                                         |                                                                                      |  |  |  |  |  |
| Configuration editing is enabled. Future<br>changes will automatically be activated as you<br>modify, add or delete items in this domain.  | Settings for AdminServer Configuration Protocols Logging Debug Monitor                                                                                                    |                                            |                                                         |                                                                                      |  |  |  |  |  |
| Domain Structure                                                                                                    | General Cluster Services Keystores SSL Fee                                                                                                    | deration Services Deployment Migr          | ation Tuning Overload Health Monitorin                  | g Server Start Web Services                                                          |  |  |  |  |  |
| Iam_domain ▲<br>Christmonnet<br>-Servers<br>-Clusters<br>-Virtual Hosts<br>-Migratable Targets<br>-Coherence Servers<br>-Coherence Servers | Save<br>Keystores ensure the secure storage and management of p<br>you to manage the security of message transmissions.                                                                                                    | rivate keys and trusted certificate author |                                                         | various keystore configurations. These settings help                                 |  |  |  |  |  |
| Order and Casters a     Machines    Work Managers    Stephoyments     D-Services    Services                                               | — Identity<br>Custom Identity Keystore:                                                                                                    | nFlexcubeKeyStore.jks                      | trust keystores? More Ir                                | seKeyStore/AdminFlexcubeKeyStore.jks                                                 |  |  |  |  |  |
| How do I 😑                                                                                                    | Custom Identity Keystore Type:                                                                                                    | jks                                        | The type of the keystore.                               | Generally, this is JKS. More Info                                                    |  |  |  |  |  |
| Configure identity and trust     Configure keystores     Set up SSL                                                                        | Custom Identity Keystore Passphrase: The encrypted custom identity keystore's passphrase. If empty or the keystore will be opened without a passphrase. If one for the keystore will be opened without a passphrase. More Info |                                            |                                                         |                                                                                      |  |  |  |  |  |
| System Status                                                                                                    | Confirm Custom Identity Keystore Passphrase:                                                                                                    | •••••                                      |                                                         |                                                                                      |  |  |  |  |  |
| Health of Running Servers Failed (0)                                                                                                    | Trust                                                                                                    | nFlexcubeKeyStore.jks                      |                                                         | /BaseKeyStore/AdminFlexcubeKeyStore.jks<br>e or the custom stark eystore. Hoke stird |  |  |  |  |  |
| Critical (0)<br>Overloaded (0)                                                                                                    | Custom Trust Keystore Type:                                                                                                    | jks                                        | The type of the keystore.                               | Generally, this is JKS. More Info                                                    |  |  |  |  |  |
| Warning (0)<br>OK (3)                                                                                                    | Custom Trust Keystore Passphrase:                                                                                                    | •••••                                      | The custom trust keystore<br>will be opened without a p | 's passphrase. If empty or null, then the keystore assphrase. More Info              |  |  |  |  |  |
|                                                                                                    | Confirm Custom Trust Keystore Passphrase:                                                                                                    | •••••                                      |                                                         |                                                                                      |  |  |  |  |  |
|                                                                                                    | Save                                                                                                    |                                            |                                                         |                                                                                      |  |  |  |  |  |

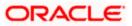

## 2.5.2.5 Follow the steps in SSL Tab as shown below:

- 1. Enter Private Key Alias as same as the alias name entered in step 3.2.1.1.
- 2. Enter Private Key Passphrase and Confirm Private Key Passphrase as same as the Private Key Password entered in step 3.2.1.1.
- 3. Change the Hostname Verification to None.
- 4. Click on Save.

| Change Center                                                                              | Home Log Out Preferences 🖂 Recor                   | rd Help                                                                                                    | Welcome, weblogic Connected to: iam d                                                                                                    |  |  |  |  |  |  |  |  |  |  |  |  |
|--------------------------------------------------------------------------------------------|----------------------------------------------------|----------------------------------------------------------------------------------------------------|----------------------------------------------------------------------------------------------------|--|--|--|--|--|--|--|--|--|--|--|--|
| -                                                                                          | Home >Summary of Servers >AdminServer              |                                                                                                    |                                                                                                    |  |  |  |  |  |  |  |  |  |  |  |  |
| View changes and restarts                                                                  | Settings for AdminServer                           |                                                                                                    |                                                                                                    |  |  |  |  |  |  |  |  |  |  |  |  |
| Configuration editing is enabled. Future<br>changes will automatically be activated as you |                                                    |                                                                                                    |                                                                                                    |  |  |  |  |  |  |  |  |  |  |  |  |
| modify, add or delete items in this domain.                                                | Configuration Protocols Logging                    | Debug Monitoring Control Deployments                                                                                 | Services Security Notes                                                                                                    |  |  |  |  |  |  |  |  |  |  |  |  |
| Domain Structure                                                                           | General Cluster Services Keystore                  | s SSL Federation Services Deployment                                                                                 | Migration Tuning Overload Health Monitoring Server Start Web Services                                                                                                    |  |  |  |  |  |  |  |  |  |  |  |  |
| iam_domain                                                                                 | Save<br>This page lets you view and define variou: | s Secure Sockets Layer (SSL) settings for this serve                                                                 | er instance. These settings help you to manage the security of message transmissions.                                                                                                    |  |  |  |  |  |  |  |  |  |  |  |  |
| Migratable Targets<br>Coherence Servers<br>Coherence Clusters                              | Identity and Trust Locations:                      | Keystores Change                                                                                                    | Indicates where SSL should find the server's identity (certificate and privat<br>key) as well as the server's trust (trusted CAs). More Info                                                                                                    |  |  |  |  |  |  |  |  |  |  |  |  |
| Machines<br>Work Managers                                                                  | - Identity                                         |                                                                                                    |                                                                                                    |  |  |  |  |  |  |  |  |  |  |  |  |
|                                                                                            | Private Key Location:                              | The keystore attribute that defines the location of the private key file. Mo Info                                    |                                                                                                    |  |  |  |  |  |  |  |  |  |  |  |  |
| Security Realms                                                                            | Private Key Alias:                                 | The keystore attribute that defines the string alias used to store and retrie<br>the server's private key. More Info |                                                                                                    |  |  |  |  |  |  |  |  |  |  |  |  |
| How do I 🗆                                                                                 |                                                    |                                                                                                    |                                                                                                    |  |  |  |  |  |  |  |  |  |  |  |  |
| <ul> <li>Configure identity and trust</li> </ul>                                           | 👘 Private Key Passphrase:                          |                                                                                                    | The keystore attribute that defines the passphrase used to retrieve the<br>server's private key. More Info                                                                                                    |  |  |  |  |  |  |  |  |  |  |  |  |
| Set up SSL                                                                                 |                                                    |                                                                                                    |                                                                                                    |  |  |  |  |  |  |  |  |  |  |  |  |
| Verify host name verification is enabled                                                   | Confirm Private Key Passphrase:                    |                                                                                                    |                                                                                                    |  |  |  |  |  |  |  |  |  |  |  |  |
| Configure a custom host name verifier     Configure two-way SSL                            | Certificate Location:                              | from Custom Identity Keystore                                                                                        | The keystore attribute that defines the location of the trusted<br>certificate. More Info                                                                                                    |  |  |  |  |  |  |  |  |  |  |  |  |
| System Status                                                                              | — Trust —                                          |                                                                                                    |                                                                                                    |  |  |  |  |  |  |  |  |  |  |  |  |
| Health of Running Servers                                                                  | Trusted Certificate Authorities:                   | from Custom Trust Keystore                                                                                           | The keystore attribute that defines the location of the certificate<br>authorities. More Info                                                                                                    |  |  |  |  |  |  |  |  |  |  |  |  |
| Failed (0)<br>Critical (0)                                                                 | — ♥ Advanced —                                     |                                                                                                    |                                                                                                    |  |  |  |  |  |  |  |  |  |  |  |  |
| Overloaded (0)<br>Warning (0)<br>OK (2)                                                    | 倭 Hostname Verification:                           | None ▼<br>Custom Hostname Verifier<br>BEA Hostname Verifier                                                          | Specifies whether to ignore the installed implementation of the<br>weblogic.security.SSLHostnameVerfiler interface (when this server is actin<br>as a client to another application server). More Info                                                                                      |  |  |  |  |  |  |  |  |  |  |  |  |
|                                                                                            | 街 Custom Hostname Verifier:                        | None                                                                                                    | The name of the class that implements the<br>weblogic.security.SSLHostnameVerifier interface. More Info                                                                                                    |  |  |  |  |  |  |  |  |  |  |  |  |
|                                                                                            | Export Key Lifespan:                               | 500                                                                                                    | Indicates the number of times WebLogic Server can use an exportable key<br>between a domestic server and an exportable client before generating a n<br>key. The more secure you want WebLogic Server to be, the fewer times th<br>key should be used before generating a new key. More Info |  |  |  |  |  |  |  |  |  |  |  |  |
|                                                                                            | Use Server Certs                                   |                                                                                                    | Sets whether the client should use the server certificates/key as the client                                                                                                    |  |  |  |  |  |  |  |  |  |  |  |  |

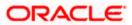

5. Select OAM Server to enable SSL options and Repeat the steps performed in 2.2.2.2 to 2.2.2.5

| ORACLE WebLogic Server®                                                                      | Administration Console                                                                           |                  |              |                    |        |                                | Q      |  |  |  |
|----------------------------------------------------------------------------------------------|--------------------------------------------------------------------------------------------------|------------------|--------------|--------------------|--------|--------------------------------|--------|--|--|--|
| hange Center                                                                                 | 🟦 Home Log Out Preferences 🔤 Record I                                                            | Help             | Q            |                    | Welcor | ne, weblogic Connected to: iam | ı_doma |  |  |  |
| liew changes and restarts                                                                    | Home >Summary of Servers >AdminServer >Su                                                        | mmary of Servers |              |                    |        |                                |        |  |  |  |
| onfiguration editing is enabled. Future                                                      | Summary of Servers                                                                               |                  |              |                    |        |                                |        |  |  |  |
| hanges will automatically be activated as you<br>nodify, add or delete items in this domain. | Configuration Control                                                                            |                  |              |                    |        |                                |        |  |  |  |
| Domain Structure m_domain -Environment                                                       | A server is an instance of WebLogic Server th                                                    |                  |              | own configuration. |        |                                |        |  |  |  |
| Servers                                                                                      | This page summarizes each server that has been configured in the current WebLogic Server domain. |                  |              |                    |        |                                |        |  |  |  |
| Virtual Hosts                                                                                | 22                                                                                               |                  |              |                    |        |                                |        |  |  |  |
|                                                                                              | Customize this table                                                                             |                  |              |                    |        |                                |        |  |  |  |
| Wachines                                                                                     | Servers (Filtered - More Columns Exist                                                           | .)               |              |                    |        |                                |        |  |  |  |
| Startup and Shutdown Classes                                                                 | New Clone Delete                                                                                 |                  |              |                    |        | Showing 1 to 4 of 4 Previous   | Next   |  |  |  |
| Deployments<br>Services                                                                      | 🔲 Name 🗞                                                                                         | Cluster          | Machine      | State              | Health | Listen Port                    |        |  |  |  |
| Security Realms                                                                              | AdminServer(admin)                                                                               |                  |              | RUNNING            | 🖋 ОК   | 7001                           |        |  |  |  |
| ow do I 😑                                                                                    | oam_server1                                                                                      |                  |              | RUNNING            | 🖋 ОК   | 14100                          |        |  |  |  |
| Create Managed Servers                                                                       | oim_server1                                                                                      |                  |              | RUNNING            | 🖋 ОК   | 14000                          |        |  |  |  |
| Clone Servers                                                                                | soa_server1                                                                                      |                  | LocalMachine | SHUTDOWN           |        | 8001                           |        |  |  |  |
| Delete Managed Servers<br>Delete the Administration Server                                   | New Clone Delete                                                                                 |                  |              |                    |        | Showing 1 to 4 of 4 Previous   | Next   |  |  |  |
| Start and stop servers                                                                       |                                                                                                  |                  |              |                    |        |                                |        |  |  |  |
| rstem Status 🖂                                                                               |                                                                                                  |                  |              |                    |        |                                |        |  |  |  |
| ealth of Running Servers                                                                     |                                                                                                  |                  |              |                    |        |                                |        |  |  |  |
| Failed (0)<br>Critical (0)                                                                   |                                                                                                  |                  |              |                    |        |                                |        |  |  |  |
| Overloaded (0)<br>Warning (0)                                                                |                                                                                                  |                  |              |                    |        |                                |        |  |  |  |
| OK (3)                                                                                       |                                                                                                  |                  |              |                    |        |                                |        |  |  |  |

6. Now the admin server and OAM servers are SSL enabled. Restart both the servers.

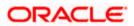

## 2.5.3 Configuring SSL Mode in Oracle Internet Directory

To enable SSL for OID LDAP Server refer, follow the below steps.

1. Login to the Enterprise Manager Console of the domain, in which Oracle Internet Directory is associated.

| ORACLE Enterprise M                         | anager 11g Fusion Middleware Contr | ol                |                        |                      | Setup •                                        | r Help → Log Out      |
|---------------------------------------------|------------------------------------|-------------------|------------------------|----------------------|------------------------------------------------|-----------------------|
| 📑 Farm 👻 🔒 Topology                         |                                    |                   |                        |                      |                                                |                       |
|                                             | <pre>分 oid1 ₀</pre>                |                   |                        |                      | Logged in as weble                             | ogic Host padsrini-pc |
| B 📴 Farm_base_domain                        | Cracle Internet Directory          |                   |                        |                      | Page Refreshed Feb 15, 2                       | 013 4:35:59 PM IST 🗘  |
| Application Deployments     WebLogic Domain | Home                               |                   |                        |                      |                                                |                       |
|                                             |                                    |                   |                        |                      |                                                |                       |
| Identity and Access                         | Monitoring >                       |                   | Load                   |                      | Security                                       |                       |
| OAM                                         | Control >                          | ) 121             | Total LDAP Connections | 0                    | Failed Bind Operations                         | 0                     |
|                                             | Logs >                             | 000               |                        | -                    |                                                |                       |
| ovd1                                        |                                    | 220               | Operations Completed   | 2                    | Failed Super User Logins                       | 0                     |
| Metadata Repositories                       | Port Usage                         | 65                | Operations in progress | 0                    | Sucessful Super User Logins                    | 0                     |
| I Deb Tier                                  | Administration >                   |                   |                        |                      |                                                |                       |
|                                             | Security >                         | Audit Policy      |                        |                      |                                                |                       |
|                                             | Directory Services Manager         | Wallets           |                        |                      | •                                              |                       |
|                                             | General Information                |                   |                        |                      |                                                |                       |
|                                             |                                    |                   |                        |                      | Server Response (ms)                           |                       |
|                                             | 40 20                              |                   |                        |                      |                                                |                       |
|                                             | 0                                  |                   |                        |                      |                                                |                       |
|                                             | 8                                  |                   |                        |                      |                                                |                       |
|                                             | 6                                  |                   |                        |                      |                                                |                       |
|                                             | 4                                  |                   |                        |                      | Total Operations                               |                       |
|                                             | 2                                  |                   |                        |                      |                                                |                       |
|                                             | 0                                  |                   |                        |                      |                                                |                       |
|                                             | 20                                 |                   |                        |                      |                                                |                       |
|                                             | 15                                 |                   |                        |                      | 07011077-0702 (7/1)                            |                       |
|                                             | 10                                 |                   |                        |                      | CPU Utilization (%)<br>/Farm_base_domain/asins | st_1/oid1             |
|                                             | 5                                  |                   |                        |                      | padsrini-pc                                    |                       |
|                                             | 0                                  |                   |                        |                      | •                                              |                       |
|                                             | 100                                |                   |                        |                      |                                                |                       |
|                                             | 60                                 |                   |                        |                      | Memory Utilization (%)                         | 4 4/-144              |
|                                             | 40                                 |                   |                        |                      | padsrini-pc                                    | st_mold i             |
|                                             | 20                                 |                   |                        |                      |                                                |                       |
|                                             | 16:22 16:23 16<br>February 15 2013 | 24 16:25 16:26 16 | 27 16:28 16:29 16:30 1 | 6:31 16:32 16:33 16: | 34 16:35 16:36                                 |                       |
|                                             |                                    |                   |                        |                      |                                                | Table View            |
|                                             |                                    |                   |                        |                      |                                                |                       |
|                                             |                                    |                   |                        |                      |                                                |                       |

2. Click 'Create Self-Signed Wallet'.

|                                                                 | nager 11g Fusion Middleware Control Setup + Help + Log O                                                                                                    |
|-----------------------------------------------------------------|----------------------------------------------------------------------------------------------------|
| 📑 Farm 👻 🔒 Topology                                             |                                                                                                    |
| Farm_base_domain     Application Deployments                    | û oid1 ₀      Logged in as weblogic (Host paderin-<br>î) Oracle Internet Directory →           î) Oracle Internet Directory →      Page Refreshed Feb 15, 2013 4(39:54 PH 157                                                                                                    |
| WebLogic Domain     Identity and Access     OAM     OId     OId | Wallets<br>A Vallet is a Keystore that stores X.509 certificates and private keys in industry-standard, PKCS #12 format. To create a wallet, click Create. To create a wallet with a self-signed certificate, click Create Self-Signed<br>Wallet. To manage the contents of a wallet, select a wallet and click Manage. |
| OIM                                                             | Oreate     % Delete     Create Self-Signed Walet     Import     6 Manage       Name     Auto-boain                                                                                                    |
| 💽 ovd1<br>🗄 🦢 Metadata Repositories<br>🗷 🦢 Web Tier             | Name Auto-login                                                                                                    |
|                                                                 | Fetding Data                                                                                                    |
|                                                                 |                                                                                                    |
|                                                                 |                                                                                                    |

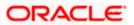

3. Enter the Details as below and Click 'OK'.

| ORACLE Enterprise Ma                                                                                    | nager 11g Fusion N                         | iddleware Control Setup + Help + Log Out                                                                                                    |
|----------------------------------------------------------------------------------------------------|--------------------------------------------|----------------------------------------------------------------------------------------------------|
| 🕂 Farm 👻 🔒 Topology                                                                                     |                                            |                                                                                                    |
|                                                                                                    | 🔂 oid1 🗿                                   | Logged in as weblogic Host padsrini-pc                                                                                                    |
| B 📑 Farm_base_domain                                                                                    | I Oracle Internet D                        | rectory 🕶 Page Refreshed Feb 15, 2013 4:40:45 PM IST 🖏                                                                                                    |
| Application Deployments                                                                                 |                                            |                                                                                                    |
| 📧 🚞 WebLogic Domain                                                                                     | Wallets > Create Se                        |                                                                                                    |
| Identity and Access                                                                                     | Create Self-Sig                            |                                                                                                    |
| OAM         E       oid1         OIM         OIM         Over over 000000000000000000000000000000000000 | or password-protect<br>PKCS#12 wallet that | not signed by a well known C.A. A self-signed walet a not recommended in a production environment. The walet name should be unged for a given component. The walet type can be auto-login<br>d. Passwords, "givesfield, have a minum length of eight harders; and contain alphabet characters combined with numeric or pseul characters. Auto-login wallet a nobfuscated from of<br>provides FRG-based access to services and applications without requiring a password at runtime. Auto-login wallet don't need a password to modify, or idelet the wallet. File system permissions<br>y security for Auto-login wallets. |
| Ovd1     Metadata Repositories                                                                          | Self-Signed Wallet                         | Debrit                                                                                                    |
| Web Tier                                                                                                | Self-Signed Wallet                         | Uctails                                                                                                    |
| a web ner                                                                                               | * Wallet Name                              | oldselfsioned                                                                                                    |
|                                                                                                    | walleervalle                               |                                                                                                    |
|                                                                                                    |                                            | ☑ Auta-login                                                                                                    |
|                                                                                                    | Wallet Password                            |                                                                                                    |
|                                                                                                    | Confirm Password                           |                                                                                                    |
|                                                                                                    | Add Self-Signed Ce                         |                                                                                                    |
|                                                                                                    |                                            | runcate<br>Micate that becomes part of the wallet.                                                                                                    |
|                                                                                                    | Add a sell-signed cel                      | ancare diat becomes part of one water.                                                                                                    |
|                                                                                                    | * Common Name                              | hostname.in.orade.com                                                                                                    |
|                                                                                                    | Organizational Unit                        | OFSS                                                                                                    |
|                                                                                                    | Organization                               | Orade                                                                                                    |
|                                                                                                    | City                                       | Chennai                                                                                                    |
|                                                                                                    | State                                      | TN                                                                                                    |
|                                                                                                    | Country                                    | India 💌                                                                                                    |
|                                                                                                    | Key Size                                   | 2048 -                                                                                                    |
|                                                                                                    |                                            |                                                                                                    |
|                                                                                                    |                                            |                                                                                                    |

4. Click 6d Manage...

|                                                               | nager 11g Fusion Middleware Control                                                                                                    | Setup → Help → Log Out                                                                                     |
|---------------------------------------------------------------|----------------------------------------------------------------------------------------------------|----------------------------------------------------------------------------------------------------|
| 🕂 Farm 👻 🔒 Topology                                           |                                                                                                    |                                                                                                    |
| ↓<br>Farm_base_domain<br>Farm_base_domain<br>Farm_base_domain | <pre></pre>                                                                                                    | Logged in as weblogic (Host padsrini-pc<br>Page Refreshed Peb 15, 2013 4(44)27 PM 15T 🖏                    |
| WebLogic Domain  Gentity and Access  OAM  Gentity             | Wallets<br>A Wallet is a Keystore that stores X.509 certificates and private keys in industry-standard, PKCS #12 format. To<br>Wallet. To manage the contents of a wallet, select a wallet and dick Manage. | create a wallet, click Create. To create a wallet with a self-signed certificate, click Create Self-Signed |
| OIM<br>ovd1                                                   | Create   X Delete   C Create Self-Signed Wallet   M Import   L Export Name                                                                                                    | 6x8 Manage<br>Auto-login                                                                                   |
| <ul> <li>Metadata Repositories</li> <li>Web Tier</li> </ul>   | isidselfsigned                                                                                                    | v<br>✓                                                                                                    |
|                                                               |                                                                                                    |                                                                                                    |

### 5. Select the Trusted Certificate and Click 'Export'.

| 🖁 Farm 👻 🛛 💑 Topology          |                                                                                                    |                                                                                  |                         |                              |                                                          |                                                       |
|--------------------------------|----------------------------------------------------------------------------------------------------|----------------------------------------------------------------------------------|-------------------------|------------------------------|----------------------------------------------------------|-------------------------------------------------------|
| •                              | <pre>     oid1      o </pre>                                                                                                    |                                                                                  |                         |                              | Logged in as we                                          | blogic   Host padsrir                                 |
| Farm_base_domain               | Crade Internet Directory -                                                                                                    |                                                                                  |                         |                              | Page Refreshed Feb 15                                    | , 2013 4:45:58 PM IS                                  |
| Application Deployments        |                                                                                                    |                                                                                  |                         |                              |                                                          |                                                       |
| 🛅 WebLogic Domain              | Wallets > Manage Certificates                                                                                                    |                                                                                  |                         |                              |                                                          |                                                       |
| Identity and Access            | Manage Certificates: oidselfsigned                                                                                                    |                                                                                  |                         |                              |                                                          |                                                       |
| OAM                            | To generate a certificate signing request (CSR), click "Add Certificate Request". After you create a CSR, send it to you                                                                                                    | ur CA who will verify your identit                                               | ty and retu             | rn the signe                 | d certificate. To import                                 | the CA signed                                         |
| i oid1                         | certificate or trusted cert, dick Import. You can only import the CA-signed certificate into the same wallet from which t                                                                                                    | the CSR was generated.                                                           |                         |                              |                                                          |                                                       |
| OIM                            |                                                                                                    |                                                                                  |                         |                              |                                                          |                                                       |
| ovd1                           | 👍 Add Certificate Request 🔄 Import 😭 Export 💥 Delete                                                                                                    |                                                                                  |                         |                              |                                                          |                                                       |
|                                |                                                                                                    |                                                                                  |                         |                              |                                                          |                                                       |
| 🛅 Metadata Repositories        | Subject Name                                                                                                    | Certificate Type                                                                 | Status                  | Key Size                     | Start Date                                               | Expiration Date                                       |
| -                              | Subject Name<br>ON=padsrini-pc,OU=OFSS,O=Orade,L=Chennai,ST=TN,C=IN                                                                                                    | Certificate Type<br>Certificate Request                                          | Status                  | Key Size<br>2048             | Start Date                                               | Expiration Date                                       |
| -                              |                                                                                                    |                                                                                  | Status<br>Valid         |                              | Start Date<br>February 15, 2013                          |                                                       |
|                                | CN=padsrini-pc,OU=OFSS,O=Orade,L=Chennai,ST=TN,C=IN                                                                                                    | Certificate Request                                                              |                         | 2048                         |                                                          |                                                       |
|                                | CN=padsrini-pc,OU=OFSS,O=Orade,L=Chennai,ST=TN,C=IN<br>CN=padsrini-pc,OU=OFSS, O=Orade,L=Chennai,ST=TN,C=IN                                                                                                    | Certificate Request<br>Certificate                                               | Valid                   | 2048<br>2048                 | February 15, 2013                                        | February 14, 20:<br>August 2, 2028                    |
| Metadata Repositories Web Tier | ON-padsrin-pc, OU-OPSS, O-Orade, L-Chennal, ST-TN, C=N<br>ON-padsrin-pc, OU-OPSS, O-Orade, L-Chennal, ST-TN, C=N<br>OU-Class 3-Public-Primary Certification Authority, O="Versign, Inc.", C=US                                                                               | Certificate Request<br>Certificate<br>Trusted Certificate                        | Valid<br>Valid          | 2048<br>2048<br>1024         | February 15, 2013<br>January 29, 1996                    | February 14, 201<br>August 2, 2028<br>August 14, 2018 |
| -                              | Ot-padorni-pc,OU=OFS,O=Orade,L=Chemnal,ST=TN,C=IN<br>Ot-padorni-pc,OU=OFS,O=Orade,L=Chemnal,ST=TN,C=IN<br>OU=OSS 9-Phile/Pmany Certification Autority, o=Versign, Inc.*, C=US<br>ON=GTE CyberTrust Global Root, OU="GTE CyberTrust Solutions, Inc.*, O=GTE Corporation, C=US | Certificate Request<br>Certificate<br>Trusted Certificate<br>Trusted Certificate | Valid<br>Valid<br>Valid | 2048<br>2048<br>1024<br>1024 | February 15, 2013<br>January 29, 1996<br>August 13, 1998 | February 14, 20:<br>August 2, 2028<br>August 14, 2018 |

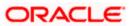

6. Click 'Export Trusted Certificate' and save the certificate file.

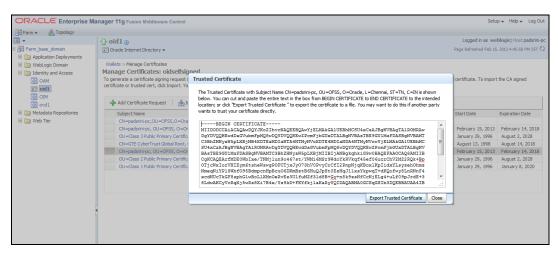

#### 7. Click 'Server Properties'.

| Farm 👻 💑 Topology                           |     |                               |             |                                                                                                    |                                |                                         |        |              |                       |                       |
|---------------------------------------------|-----|-------------------------------|-------------|----------------------------------------------------------------------------------------------------|--------------------------------|-----------------------------------------|--------|--------------|-----------------------|-----------------------|
| •                                           | 1 û | oid1 🕦                        |             |                                                                                                    |                                |                                         |        |              | Logged in as we       | blogic Host padsrini  |
| 🖇 Farm_base_domain                          |     | Oracle Internet Directory 🛩   |             |                                                                                                    |                                |                                         |        |              | Page Refreshed Feb 15 | , 2013 4:45:58 PM IST |
| Application Deployments     MebLogic Domain |     | Home                          |             |                                                                                                    |                                |                                         |        |              |                       |                       |
| OAM<br>OIN                                  |     | Monitoring<br>Control<br>Logs | > st        | signed<br>st (CSR), clock "Add Certificate Request". After you create a CSR, send it to your CA who will verify your identity and return the signed certificate. To import the CA signed<br>You can only import the CA-signed certificate into the same wallet from which the CSR was generated. |                                |                                         |        |              |                       |                       |
| 🔄 ovd 1                                     |     | Port Usage                    | <b>b</b> ): | Import 🖹 🏦 Export                                                                                                    | 🗙 Delete                       |                                         |        |              |                       |                       |
| Web Tier                                    |     | Administration                | >           | Server Properties                                                                                                    |                                | Certificate Type<br>Certificate Request | Status | Key Size     | Start Date            | Expiration Date       |
| i web her                                   |     | Security                      | >           | Shared Properties                                                                                                    |                                | Certificate Request                     | Valid  | 2048<br>2048 | 5 L                   | E 1 44 004            |
|                                             |     | Directory Services Manager    | >           | ondred rioperdes                                                                                                    | L. C=US                        | Certificate<br>Trusted Certificate      | Valid  |              | February 15, 2013     |                       |
|                                             |     | birectory bernees manager     |             |                                                                                                    |                                |                                         |        | 1024         | January 29, 1996      | August 2, 2028        |
|                                             |     |                               |             | Replication Management                                                                                                    | Inc.", O=GTE Corporation, C=US | Trusted Certificate                     | Valid  | 1024         | August 13, 1998       | August 14, 2018       |
|                                             | _   | General Information           | _           | Tuning and Sizing                                                                                                    | -                              | Trusted Certificate                     | Valid  | 2048         | February 15, 2013     |                       |
|                                             |     |                               |             | cation Authority, O="VeriSign,                                                                                                    |                                | Trusted Certificate                     | Valid  | 1024         | January 29, 1996      | August 2, 2028        |
|                                             |     | OU=Class 1 Public Primary C   | ertific     | ation Authority, O="VeriSign,                                                                                                    | Inc.", C=US                    | Trusted Certificate                     | Valid  | 1024         | January 29, 1996      | January 8, 2020       |

#### 8. Click 'Change SSL Settings'.

| ORACLE Enterprise Ma    | anager 11g Fusion Middleware Control                                                                                               | Setup ← Help ← Log Out                                                                                                    |
|-------------------------|----------------------------------------------------------------------------------------------------|----------------------------------------------------------------------------------------------------|
| 📑 Farm 👻 🛃 Topology     |                                                                                                    |                                                                                                    |
| ∃ -                     | 🗘 oid1 💿                                                                                                    | Logged in as weblogic   Host padsrini-pc                                                                                                    |
| 🗉 🚟 Farm_base_domain    | Oracle Internet Directory                                                                                                    | Page Refreshed Feb 15, 2013 4:54:17 PM IST €2                                                                                                    |
| Application Deployments |                                                                                                    |                                                                                                    |
| I Domain                | Server Properties                                                                                                    | Apply Revert                                                                                                    |
| Identity and Access     |                                                                                                    | index and a second second second second second second second second second second second second second second s                                                                                                    |
| OAM                     |                                                                                                    |                                                                                                    |
| DIM                     | Server Mode Read / Write                                                                                                    |                                                                                                    |
| ovd1                    | * Maximum number of entries to be returned by a search 10000                                                                       |                                                                                                    |
| Metadata Repositories   | Maximum time allowed for a search to complete (sec)     3600                                                                       |                                                                                                    |
| I Web Tier              | Preserve Case of Required Attribute Name specified in Search Request                                                               |                                                                                                    |
| _                       | Preserve Case of Required Attribute Name specified in Search Request Anonymous Bind Disalow except for Read Access on the root DSE |                                                                                                    |
|                         | Maximum time allowed in a Transaction (sec)                                                                                        |                                                                                                    |
|                         | * Maximum Number of Operations allowed in a Transaction                                                                            | Server Mode Read / Write  aximum number of entries to be returned by a saard  Maximum time allowed for a search to complete (sec.) Required Attribute Name specified in Search Request Anonymous Bind Deallow except for Read Access on the root DSE  * Maximum time allowed in a Transaction (sec.) 0 |
|                         | Port Numbers                                                                                                    |                                                                                                    |
|                         | Non-SSL Port 3060                                                                                                    |                                                                                                    |
|                         |                                                                                                    |                                                                                                    |
|                         | SSL Port 3131                                                                                                    |                                                                                                    |
|                         |                                                                                                    |                                                                                                    |
|                         |                                                                                                    |                                                                                                    |
|                         |                                                                                                    |                                                                                                    |
|                         |                                                                                                    |                                                                                                    |
|                         |                                                                                                    |                                                                                                    |
|                         |                                                                                                    |                                                                                                    |
|                         |                                                                                                    |                                                                                                    |
|                         |                                                                                                    |                                                                                                    |
|                         |                                                                                                    |                                                                                                    |

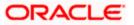

9. Select the Wallet, SSL Authentication as Server Authentication, Cipher Suite, SSL Protocal Version as below and click 'OK'.

|                           | nager 11g Fusion Middleware Control                                                                                   | Setup ← Help ← Log Out                       |
|---------------------------|----------------------------------------------------------------------------------------------------|----------------------------------------------|
| 📲 Farm 🔻 🔒 Topology       |                                                                                                    |                                              |
|                           | ☆ oid1 @                                                                                                    | Logged in as weblogic   Host padsrini-pc     |
| 🛛 📲 Farm_base_domain      | Orade Internet Directory                                                                                              | Page Refreshed Feb 15, 2013 4:55:50 PM IST 🗘 |
| Application Deployments   |                                                                                                    |                                              |
| 🗄 🛅 WebLogic Domain       | 1 Information                                                                                                    |                                              |
| Identity and Access       | All changes made in this page require a server restart to take effect.                                                |                                              |
| OAM<br>2 oid1             | SSL Configuration ③                                                                                                   | OK Cancel                                    |
| OIM                       | ☑ Enable SSL                                                                                                    |                                              |
| 🐼 ovd1                    | Server Wallet Name   oldselfsigned                                                                                    |                                              |
| 🗉 🛅 Metadata Repositories | able SSL ver Walet Name oddselfagned ot required for no-auth mode but is needed in other modes. Advanced SSL Settings |                                              |
| 🖲 🛅 Web Tier              | Advanced SSL Sectures                                                                                                 |                                              |
|                           |                                                                                                    |                                              |
|                           | Server SSL properties                                                                                                 |                                              |
|                           | SSL Authentication Server Authentication                                                                              |                                              |
|                           |                                                                                                    |                                              |
|                           | SSL_RSA_WITH_RC4_128_MD5                                                                                              |                                              |
|                           | Opher Suite                                                                                                    |                                              |
|                           | SL_RSA_WITH_3DES_EDE_CBC_SHA ~                                                                                        |                                              |
|                           | SSL_RSA_WITH_DES_CBC_SHA                                                                                              |                                              |
|                           | VITLS_RSA_WITH_AES_128_CBC_SHA +                                                                                      |                                              |
|                           | * SSL Protocol Version All                                                                                            |                                              |
|                           |                                                                                                    |                                              |
|                           |                                                                                                    |                                              |
|                           |                                                                                                    |                                              |

10. Click 'Apply'.

|                             | Ianager 11g Fusion Middleware Control                                                                             | Setup ← Help ← Log Out                        |
|-----------------------------|----------------------------------------------------------------------------------------------------|-----------------------------------------------|
| 🕂 Farm 🗸 🔒 Topology         |                                                                                                    |                                               |
| <b>□</b> •                  | <pre>介 oid1 ₀</pre>                                                                                               | Logged in as weblogic   Host padsrini-pc      |
| I 🕂 Farm_base_domain        | Crade Internet Directory -                                                                                        | Page Refreshed Feb 15, 2013 4:56:40 PM IST ᢗ2 |
| Application Deployments     |                                                                                                    |                                               |
| 🗄 🤖 WebLogic Domain         | (i) Information                                                                                                   | ×                                             |
| Identity and Access     OAM | SSL configuration updated for /Farm_base_domain/asinst_1/oid1. Restart component for this change to be effective. |                                               |
| Did1                        |                                                                                                    |                                               |
| OIM                         | Server Properties                                                                                                 | Apply Revert                                  |
| ovd1                        |                                                                                                    | Apply Revert                                  |
| 🗉 🚞 Metadata Repositories   | General Performance SASL Statistics Logging                                                                       |                                               |
| 🗉 🚞 Web Tier                | Server Mode Read / Write                                                                                          |                                               |
|                             | * Maximum number of entries to be returned by a search 10000                                                      |                                               |
|                             | * Maximum time allowed for a search to complete (sec) 3600                                                        |                                               |
|                             | Preserve Case of Required Attribute Name specified in Search Request                                              |                                               |
|                             | Anonymous Bind Disallow except for Read Access on the root DSE                                                    |                                               |
|                             | * Maximum time allowed in a Transaction (sec) 0                                                                   |                                               |
|                             | * Maximum Number of Operations allowed in a Transaction 0                                                         |                                               |
|                             | Port Numbers                                                                                                    |                                               |
|                             | Non-SSL Port 3060                                                                                                 |                                               |
|                             | SSL Port 3131 Change SSL Settings                                                                                 |                                               |
|                             |                                                                                                    |                                               |
|                             |                                                                                                    |                                               |
|                             |                                                                                                    |                                               |
|                             |                                                                                                    |                                               |

### 2.5.3.1 Import LDAP Server SSL Certificate into OAM Server

We have to import the LDAP – Server certificatefile into OAM server's JAVA\_HOME/jre/lib/security/cacerts. Default Password is "**changeit**".

For eg:

keytool -import -v -trustcacerts -alias ldapcacert –file ldap\_server\_certificate.cer -keystore JAVA\_HOME/jre/lib/security/cacerts -storepass changeit

Restart Both OID & OAM Server.

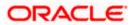

## 2.6 Configuring SSO in OAM Console

After installing OAM, Webtier Utilities and Webgate, extend the Weblogic domain to create OAM server.

Follow the post installation scripts deployWebGate and EditHttpConf as provided in (http://docs.oracle.com/cd/E37115\_01/install.1112/e38922/webgate\_ohs.htm#CACDEJAD)

Refer the Oracle Support Document ID: 1678062.1 , before configuring Webgate against Oracle HTTP Server.

### 2.6.1 Identity Store Creation

1. To create new User Identity Store, Login to OAM Console and Click 'User Identity Store' under Configuration.

| ORACLE Access Management                                             |                                                                                             |                                                                                             | Accessibility Help                                                      | Sign Out weblogi |
|----------------------------------------------------------------------|---------------------------------------------------------------------------------------------|---------------------------------------------------------------------------------------------|-------------------------------------------------------------------------|------------------|
| Launch Pad                                                           |                                                                                             |                                                                                             |                                                                         |                  |
| Welcome to Oracle Access Management                                  |                                                                                             |                                                                                             |                                                                         |                  |
|                                                                      |                                                                                             | Host Identifiers                                                                            | Ession Management Password Policy                                       |                  |
| 🕲 Identity Federation 🖉                                              | +                                                                                           | ▼ 📲 Security Token Service 🖉                                                                |                                                                         | + -              |
| Identity Provider Administration     Service Provider Administration |                                                                                             | 👌 Partners<br>🎲 Partner Profiles<br>😙 Endpoints                                             | ₩ Token Validation Templates ₩ Token Issuance Templates ₩ Custom Tokens |                  |
| Mobile and Social O<br>Mobile Services                               | 🔀 OAuth Service                                                                             | Access Portal Service      O     Credential Sharing Groups     Password Generation Policies | 🕵 Global Agent Settings                                                 | + •              |
| le Configuration                                                     |                                                                                             |                                                                                             |                                                                         |                  |
| E Available Services                                                 | Se Common Settings<br>Se Access Manager Settings<br>Se Mobile and Social Settings           |                                                                                             |                                                                         |                  |
| Certificate Validation                                               | Severation Settings                                                                         |                                                                                             |                                                                         |                  |
| Server Instances                                                     | <ul> <li>Security Token Service Settings</li> <li>Access Portal Service Settings</li> </ul> |                                                                                             |                                                                         |                  |

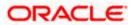

2. Click 'Create' under OAM ID Stores.

|                                                                                                    | entity Stores ×                                                                                                    |                                                                                                    |                                                                                                    |                                                                   |
|----------------------------------------------------------------------------------------------------|----------------------------------------------------------------------------------------------------|----------------------------------------------------------------------------------------------------|----------------------------------------------------------------------------------------------------|-------------------------------------------------------------------|
| Identity Stores                                                                                                    |                                                                                                    |                                                                                                    |                                                                                                    |                                                                   |
| efault and System Stor                                                                                                    |                                                                                                    |                                                                                                    |                                                                                                    | Appl                                                              |
|                                                                                                    | * Default Store UserIdentityStore 1 💌                                                                                                    |                                                                                                    |                                                                                                    |                                                                   |
|                                                                                                    | * System Store UserIdentityStore 1                                                                                                    |                                                                                                    |                                                                                                    |                                                                   |
| AM ID Stores                                                                                                    |                                                                                                    |                                                                                                    |                                                                                                    | Sync IDS Profile                                                  |
|                                                                                                    | res. This includes IDS Profiles that are synchronize                                                                                                    | d by using Sync IDS Profiles button.                                                                                                    |                                                                                                    |                                                                   |
|                                                                                                    | Edit 💥 Delete                                                                                                    |                                                                                                    |                                                                                                    |                                                                   |
|                                                                                                    |                                                                                                    |                                                                                                    |                                                                                                    |                                                                   |
| ne                                                                                                    | Directory Type                                                                                                    | Host Information                                                                                                    | Description                                                                                                    | Synched IDS Pro                                                   |
| eridentityStore 1<br>Jentity Directory Servic<br>titly Directory Service is a c<br>IDS Profiles                                                                                                    | EMBEDDED_LDAP<br>ce<br>common service used by Oracle Identity Managem                                                                                                    | idap-host: 7001<br>ent products to access and manage Identity Directory. The IDS Pi                                                                                                    | offles can be used within Orade Access Management after they                                                                                   | No<br>are synchronized.<br>Create Form-Fill Application IDS Prof  |
| ne<br>ridentityStore1<br>Hentity Directory Service<br>tity Directory Service is a c<br>IDS Profiles<br>anage common Identity Directory                                                                                                    | EMBEDDED_LDAP<br>ce<br>common service used by Oracle Identity Managem<br>ectory Service Profiles. IDS Profiles created here v                                                                                                    | ldap-host: 7001                                                                                                    | offles can be used within Orade Access Management after they                                                                                   | No<br>are synchronized.<br>Create Form-Fill Application IDS Profi |
| ne<br>ridentity Directory Service<br>titly Directory Service is a c<br>IDS Profiles<br>anage common Identity Directory<br>View V Create O                                                                                                    | EMBEDDED_LDAP<br>ce<br>common service used by Orade Identity Managem<br>ectory Service Profiles. IDS Profiles created here w<br>2 Edit X Delete                                                                                                    | Idap-host: 7001<br>ent products to access and manage Identity Directory. The IDS Pr<br>vill appear in OAM ID Stores table. You have to synchronize IDS P                                                                        | ofiles can be used within Oracle Access Management after they<br>ofiles created outside Oracle Access Management Console using                 | No<br>are synchronized.<br>Create Form-Fill Application IDS Prof  |
| ne<br>ridentity Directory Service<br>tity Directory Service is a c<br>IDS Profiles<br>anage common Identity Direc<br>View  Create<br>Name                                                                                                    | EMBEDDED_LDAP  ce common service used by Oracle Identity Managem ectory Service Profiles. IDS Profiles created here v  Cedit X Delete Description                                                                                                    | Idap-host: 7001<br>ent products to access and manage Identity Directory. The IDS P<br>vill appear in OAM ID Stores table. You have to synchronize IDS P<br>Repository Nu                                                        | offles can be used within Oracle Access Management after they offles created outside Oracle Access Management Console using me Created By      | No<br>are synchronized.<br>Create Form-Fill Application IDS Prof  |
| ne<br>ridentity Directory Service<br>titly Directory Service is a c<br>IDS Profiles<br>anage common Identity Directory<br>View V Create O                                                                                                    | EMBEDDED_LDAP ce common service used by Oracle Identity Managem ectory Service Profiles. IDS Profiles created here v 2 Edit 2 Delete Description User/Role entities in Def                                                                                                    | Idap-host: 7001<br>ent products to access and manage Identity Directory. The IDS P<br>vill appear in OAM ID Stores table. You have to synchronize IDS P<br>Repository Nu                                                        | ofiles can be used within Oracle Access Management after they<br>ofiles created outside Oracle Access Management Console using                 | No<br>are synchronized.<br>Create Form-Fill Application IDS Profi |
| ne elentity Directory Service tity Directory Service is a composition of the service of the service of the serv | EMBEDDED_LDAP ce common service used by Oracle Identity Managem ectory Service Profiles. IDS Profiles created here v 2 Edit 2 Delete Description User/Role entities in Def                                                                                                    | Idap-host: 7001 ent products to access and manage Identity Directory. The IDS P will appear in OAM ID Stores table. You have to synchronize IDS P ault Identity Directory ault Identity Directory in Default Identity Directory | offies can be used within Oracle Access Management after they offies created outside Oracle Access Management Console using me Created By OPSS | No<br>are synchronized.<br>Create Form-Fill Application IDS Profi |
| e<br>enderstryStore 1<br>lentity Directory Service is a C<br>IDS Profiles<br>nange common Identity Directory Verwer<br>Wew Wew Wer Wer Wert<br>idsuserrole<br>IDS Repositories<br>nange Identity Directory Se                                                                                                    | EMBEDDED_LDAP  CE  Common service used by Oracle Identity Manageme ectory Service Profiles. IDS Profiles created here v  Cetory Service Profiles. IDS Profiles created here v  Cetory Service Profiles. IDS Profiles or eated here v  Cetory Service Profiles. IDS Profiles or eated here v  Cetory Service Profiles. IDS Profiles or eated here v  Cetory Service Repositories that are common across Oracle  Cetory Delete | Idap-host: 7001 ent products to access and manage Identity Directory. The IDS P will appear in OAM ID Stores table. You have to synchronize IDS P ault Identity Directory ault Identity Directory in Default Identity Directory | offies can be used within Oracle Access Management after they offies created outside Oracle Access Management Console using me Created By OPSS | No<br>are synchronized.<br>Create Form-Fill Application IDS Profi |

- 3. Enter the below details in the Create User Identity Store Form
  - Choose Store Type as OID: Oracle Internet Directory.
  - Location: LDAP server Host name and Port Number in <HOSTNAME>:SSL PORT format
  - Select Enable SSL check box
  - Bind DN: Admin User name to connect the LDAP Server
  - Password: Admin Password to connect the LDAP Server
  - Login ID Attribute: Specify the LDAP attribute from which the login ID specifying the User will be extracted.
  - User Search Base: Full DN for the node at which enterprise users are stored in the directory; for example, cn=Users,realm\_DN.

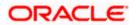

Group Search Base: Currently only static groups are supported, with the uniquemember attribute. The node in the directory information tree (DIT) under which group data is stored, and the highest possible base for all group data searches.

| eate: User Identity Store     |                                         |                                 |                       |                        | 1 | est Connection | Apply |
|-------------------------------|-----------------------------------------|---------------------------------|-----------------------|------------------------|---|----------------|-------|
| * Store Name                  | d La                                    |                                 |                       | Enable SSL             |   |                |       |
|                               | OID: Orade Internet Directory           | •                               | Prefetched Attributes |                        |   |                |       |
| Description                   | OID: Oracle Internet Directory          |                                 |                       |                        |   |                |       |
| 0000000                       |                                         |                                 |                       |                        |   |                |       |
|                               |                                         |                                 |                       |                        |   |                |       |
|                               |                                         |                                 |                       |                        |   |                |       |
| Location and Credentials      | ofss220223.in.oracle.com:3131           |                                 | 8 Rind Di             | cn=orcladmin           |   |                |       |
|                               | 0155220223.01.01808.0001.3131           |                                 |                       | ••••••                 |   |                |       |
|                               |                                         |                                 | Password              |                        |   |                |       |
| Users and Groups              |                                         |                                 |                       |                        |   |                |       |
|                               | * Login ID Attribute                    | a                               |                       |                        |   |                |       |
|                               | User Password Attribute                 | userPassword                    |                       |                        |   |                |       |
|                               | * User Search Base                      | cn=Users,dc=in,dc=oracle,dc=com |                       |                        |   |                |       |
|                               | User Filter Object Classes              |                                 |                       |                        |   |                |       |
|                               | Group Name Attribute                    |                                 |                       |                        |   |                |       |
|                               | * Group Search Base                     | cn=Groups,dc=in,dc=orade,dc=com |                       |                        |   |                |       |
|                               | Group Filter Classes                    |                                 |                       |                        |   |                |       |
| Enable Group Membership Cache |                                         |                                 |                       |                        |   |                |       |
| 6                             | Group Membership Cache Maximum Size     | 10000                           |                       |                        |   |                |       |
|                               | pership Cache Time to Live (in seconds) | 0                               |                       |                        |   |                |       |
| Connection Details            |                                         |                                 |                       |                        |   |                |       |
| Minim                         | num Pool Size 10 🌻                      |                                 | Results time limit    | t (in seconds) 👘 0 🛢   |   |                |       |
| Maxim                         | num Pool Size 50 🌻                      |                                 |                       | Retry Count 3 🗘        |   |                |       |
| Wait Timeout                  | : (in seconds) 120 🌲                    |                                 | R                     | teferral Policy follow |   |                |       |
| Inactivity Timeout            | : (in seconds)                          |                                 |                       |                        |   |                |       |

4. Click 'Test Connection' to validate the Credentials Passed.

|                               | nagement                                        |                                 |                       |                       |                               |        |
|-------------------------------|-------------------------------------------------|---------------------------------|-----------------------|-----------------------|-------------------------------|--------|
| reate: User Identity Store    | ores × Create: User Identity Sto.               | .×                              |                       |                       | Test Connection               | Apply  |
|                               | FlexcubeStore                                   |                                 |                       | Enable SSL            | Connection Status ×           | -obbit |
|                               | OID: Oracle Internet Directory                  | <b>•</b>                        | Prefetched Attributes |                       | Connection to the User        |        |
| Description                   | Old: Ordice Internet Directory                  |                                 |                       |                       | Identity Store<br>successful! |        |
|                               |                                                 |                                 |                       |                       |                               |        |
|                               |                                                 |                                 |                       |                       | OK Cancel                     |        |
| Location and Credentials      |                                                 |                                 |                       |                       |                               |        |
|                               | n ofss220223.in.orade.com:3131                  |                                 | * Bind DN             | cn=orcladmin          |                               |        |
|                               |                                                 |                                 | * Password            | •••••                 |                               |        |
|                               |                                                 |                                 |                       |                       |                               |        |
| Users and Groups              |                                                 |                                 |                       |                       |                               |        |
|                               | * Login ID Attribute<br>User Password Attribute |                                 |                       |                       |                               |        |
|                               |                                                 | cn=Users,dc=in,dc=oracle,dc=com |                       |                       |                               |        |
|                               | User Filter Object Classes                      | ch-osersysc-enysc-onadeysc-com  |                       |                       |                               |        |
|                               | Group Name Attribute                            |                                 |                       |                       |                               |        |
|                               | * Group Search Base                             | cn=Groups,dc=in,dc=orade,dc=com |                       |                       |                               |        |
|                               | Group Filter Classes                            |                                 |                       |                       |                               |        |
| Enable Group Membership Cache |                                                 |                                 |                       |                       |                               |        |
|                               | Group Membership Cache Maximum Size             | 10000 🗘                         |                       |                       |                               |        |
| Group Mem                     | bership Cache Time to Live (in seconds)         | 0 🗘                             |                       |                       |                               |        |
| Connection Details            |                                                 |                                 |                       |                       |                               |        |
|                               | mum Pool Size 10 🗘                              |                                 | Results time limi     |                       |                               |        |
|                               | mum Pool Size 50 C                              |                                 |                       | Retry Count 3         |                               |        |
|                               | it (in seconds) 120 🗘                           |                                 | R                     | eferral Policy follow |                               |        |
| Inactivity Timeou             | it (in seconds)                                 |                                 |                       |                       |                               |        |
|                               |                                                 |                                 |                       |                       |                               |        |
|                               |                                                 |                                 |                       |                       |                               |        |
|                               |                                                 |                                 |                       |                       |                               |        |
|                               |                                                 |                                 |                       |                       |                               |        |

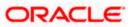

5. Click 'Apply' to Create the User Identity Store.

Note: User Identity Store will be created only if valid LDAP Parameters are passed.

| ORACLE' Access Mar                | nagement                                |                                  |                       |                       | Accessibility Help Sign Out weblogic 🧲 |
|-----------------------------------|-----------------------------------------|----------------------------------|-----------------------|-----------------------|----------------------------------------|
| 🖸 Launch Pad 🛛 🌋 User Identity St | ores × FlexcubeStore ×                  |                                  |                       |                       |                                        |
| FlexcubeStore                     |                                         |                                  |                       |                       | Test Connection Apply                  |
| Generation                        |                                         |                                  |                       |                       | ×                                      |
| User Identity Store FlexcubeStore | created successfully.                   |                                  |                       |                       |                                        |
| Store Name                        | FlexcubeStore                           |                                  |                       | ✓ Enable SSL          |                                        |
|                                   | OID: Oracle Internet Directory          | •                                | Prefetched Attributes |                       |                                        |
| Description                       |                                         |                                  |                       |                       |                                        |
|                                   |                                         |                                  |                       |                       |                                        |
|                                   |                                         |                                  |                       |                       |                                        |
| ⊿ Location and Credentials        |                                         |                                  |                       |                       |                                        |
| Locato                            | n ofss220223.in.orade.com:3131          |                                  |                       | cn=orcladmin          |                                        |
|                                   |                                         |                                  | * Password            | *****                 |                                        |
| ⊿ Users and Groups                |                                         |                                  |                       |                       |                                        |
| oscis una aroups                  | * Login ID Attribute                    | a                                |                       |                       |                                        |
|                                   | User Password Attribute                 | userPassword                     |                       |                       |                                        |
|                                   | * User Search Base                      | cn=Users,dc=in,dc=orade,dc=com   |                       |                       |                                        |
|                                   | User Filter Object Classes              |                                  |                       |                       |                                        |
|                                   | Group Name Attribute                    |                                  |                       |                       |                                        |
|                                   | * Group Search Base                     | cn=Groups,dc=in,dc=oracle,dc=com |                       |                       |                                        |
|                                   | Group Filter Classes                    |                                  |                       |                       |                                        |
| Enable Group Membership Cache     |                                         |                                  |                       |                       |                                        |
|                                   | Group Membership Cache Maximum Size     | 10000 🗘                          |                       |                       |                                        |
| Group Men                         | bership Cache Time to Live (in seconds) | 0                                |                       |                       |                                        |
| Connection Details                |                                         |                                  |                       |                       |                                        |
| Min                               | mum Pool Size 10 🗘                      |                                  | Results time limit    | t (in seconds) 0 单    |                                        |
| Maxi                              | mum Pool Size 50 🗘                      |                                  |                       | Retry Count 3 🗘       |                                        |
| Wait Timeou                       | it (in seconds) 120 🗘                   |                                  | R                     | eferral Policy follow |                                        |
| Inactivity Timeou                 | ut (in seconds) 0 🗘                     |                                  |                       |                       |                                        |

## 2.6.2 Creating Authentication Module

1. Click on in Access Manager to Create LDAP Authentication Modules .

| RACLE' Access Management                                                                                                    |                         |                                                                                                    | Accessibility Help Sign Out we                                                                                                    |
|----------------------------------------------------------------------------------------------------|-------------------------|----------------------------------------------------------------------------------------------------|----------------------------------------------------------------------------------------------------|
| Launch Pad                                                                                                    |                         |                                                                                                    |                                                                                                    |
| elcome to Oracle Access Management                                                                                          |                         |                                                                                                    |                                                                                                    |
| 🖗 Quick Start Wizards                                                                                                    |                         | G Access Manager                                                                                                    |                                                                                                    |
| C Application Registration                                                                                                  |                         | Image: Contract of Contracts         Image: Contract of Contracts         Image: Contracts         Image: Cont | Wather Create Application Domain     Auther Create Application     Son A Create Host Identifier     Sessio Create Host Identifier     Create Relearce Type     Passor Create LDAP Authentication Module     Create Kriberos Authentication Module     Create Kriberos Authentication Module |
| <ul> <li>Identity Federation </li> <li>Identity Provider Administration</li> <li>Service Provider Administration</li> </ul> | +•                      | Security Token Service         Image: Partners         Image: Partners                                                                                                    | Create Custom Auffentication Module<br>Create Authentication Scheme<br>Create 109 Webgate<br>Create 109 Webgate<br>Custom Tokens                                                                                                    |
| 🚦 Mobile and Social 🥝                                                                                                    |                         | 🖥 Access Portal Service 🖉                                                                                                    | +                                                                                                    |
| 📕 Mobile Services 🛛 🔞                                                                                                    | (CAuth Service          | <ul> <li>Credential Sharing Groups</li> <li>Password Generation Policies</li> </ul>                                                                                                    | ිදුරු Global Agent Settings                                                                                                    |
| & Configuration                                                                                                    |                         |                                                                                                    |                                                                                                    |
| 월드 Available Services                                                                                                    | Common Settings         |                                                                                                    |                                                                                                    |
| 🔏 User Identity Stores 🖇                                                                                                    | Access Manager Settings |                                                                                                    |                                                                                                    |

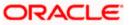

- 2. Click 'Apply' to create Authentication Module.
- 3. Choose the User Identity Created.

Refer the section 'Identity Store Location' of this document.

| ( | ORACLE: Access Management                                             | Accessbility | Help | Sign Out | weblogic S |
|---|-----------------------------------------------------------------------|--------------|------|----------|------------|
|   | C Launch Pad f Authentication Modules × 📑 FlexcubeAuthnHodule ×       |              |      |          | ×          |
| ſ | FlexcubeAuthnModule                                                   |              |      |          | Apply      |
|   | Confirmation                                                          |              |      |          | ×          |
|   | LDAP Authentication Module FlexcubeAuthnModule modified successfully. |              |      |          |            |
|   | * Name   FlexcubeAuthmModule<br>* User Identity Store   FlexcubeStore |              |      |          |            |
|   |                                                                       |              |      |          |            |
|   |                                                                       |              |      |          |            |
|   |                                                                       |              |      |          |            |
|   |                                                                       |              |      |          |            |
|   |                                                                       |              |      |          |            |

## 2.6.3 Creating Authentication Scheme

1. Click 'Create Authentication Scheme' under Access Manager

| Launch Pad                                                                                                    |                                                                                  |                                                                                                    |
|----------------------------------------------------------------------------------------------------|----------------------------------------------------------------------------------|----------------------------------------------------------------------------------------------------|
| Welcome to Oracle Access Management                                                                                 |                                                                                  |                                                                                                    |
| Weick Start Wizards                                                                                                 | Cacess Hanager                                                                   | Create Application Domain     Create Application     Create Application     Create Application     Create Host Identifier     Sessio     Create Resource Type     Passw     Create Ketheros Authentication Module     Create X309 Authentication Module     Create X309 Authentication     Create X309 Authentication     Create X309 Authentication     Create X309 Authentication     Create X309 Authentication     Create X309 Authentication     Create X309 Authentication     Create X309 Au |
| Identity Federation <ul> <li></li></ul>                                                                             | iff Security Token Service 🖉<br>라고 Arthers<br>03 Partner Profiles<br>1월 Endponts | Create Authentication Scheme<br>Totan<br>Trate 11g Webgate<br>Totan<br>Totan                                                                                                    |
| Hobile and Social   Courter of the service   Social Identity                                                        | Access Portal Service                                                            | + -                                                                                                    |
| Configuration  Common Settings  Common Settings  Common Settings  Common Settings  Common Settings  Common Settings |                                                                                  |                                                                                                    |

Select any of the challenge method for creating an authentication Scheme as explained below and refer to OAM documentation for more details on the same.

http://docs.oracle.com/cd/E27559\_01/admin.1112/e27239/shared.htm#BABFCIHA

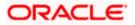

## 2.6.3.1.1 Basic Style Authentication Scheme

Enter the below details and click 'Apply':

| the Authentication Scheme |
|---------------------------|
|                           |
|                           |
| /er                       |
| ation Module              |
| Module' of this document. |
| e=Secure                  |
| /pe=default               |
| alue=/oam                 |
|                           |

challenge\_url=/CredCollectServlet/BASIC

| ORACLE' Acce            | ss Management                                                                                                | Accessibility Help Sign ( | Out weblogic 📿 |
|-------------------------|----------------------------------------------------------------------------------------------------|---------------------------|----------------|
| 🖸 Launch Pad 🛛 🔀 Flexo  | ubeBasic0AM5cheme ×                                                                                          |                           |                |
| Authentication Sche     | emes                                                                                                    | Set As Default Dup        | olicate Apply  |
| Confirmation            |                                                                                                    |                           | ×              |
| Authentication Scheme,  | FlexcubeBasicOAMScheme, modified successfully                                                                |                           |                |
| * Name                  | FlexcubeBasicOAMScheme                                                                                       |                           |                |
| Description             | Basic Style SSO Login for FLEXCUBE                                                                           |                           |                |
| * Authentication Level  | 1 🗘                                                                                                    |                           |                |
| Default                 |                                                                                                    |                           |                |
| * Challenge Method      | BASIC                                                                                                    |                           |                |
| Challenge Redirect URL  | /oam/server                                                                                                  |                           |                |
| * Authentication Module | FlexcubeAuthnModule                                                                                          |                           |                |
| Challenge Parameters    | sscCookje -Secure<br>sottest/Upgdefault<br>extensive-losen<br>challenge_upj=<br>/CredicolectSeculet/BASIC :: |                           |                |

We need to add the 'enforce-valid-basic-auth-credentials' tag to the config.xml file ,located under <weblogic deployment path>/user\_projects/domains/<MyDomain>/config/.

The tag must be inserted within the <security-configuration> tag as follows: [Just above </security-configuration> tag]

<enforce-valid-basic-auth-credentials>false</enforce-valid-basic-auth-credentials>

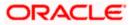

## 2.6.3.2 Form Style Authentication Scheme

Enter the below details and click 'Apply':

| Name                             | : Name of the Authentication Scheme   |
|----------------------------------|---------------------------------------|
| Authentication Level             | :2                                    |
| Challenge Method                 | : FORM                                |
| Challenge Redirect URL           | : /oam/server                         |
| Authentication Module            | : Authentication Module               |
| Refer the section 'Creating Auth | nentication Module' of this document. |
| Challenge URL                    | : /pages/login.jsp                    |
| Context Type                     | : default                             |
| Context Value                    | : /oam                                |
| Challenge Parameters             | : ssoCookie=Secure                    |

| thentication Scho       | mes                                         | Set As Default Duplicate |
|-------------------------|---------------------------------------------|--------------------------|
| Confirmation            |                                             |                          |
| Authentication Scheme   | FlexcubeFormOAMScheme, created successfully |                          |
| * Name                  | FlexcubeFormOAMScheme                       |                          |
| Description             | Form Based SSO Login for FLEXCUBE           |                          |
| * Authentication Level  | 2 ‡                                         |                          |
| Default                 |                                             |                          |
| * Challenge Method      | FORM .                                      |                          |
| Challenge Redirect URL  | /oam/server                                 |                          |
| * Authentication Module | FlexcubeAuthnModule                         |                          |
| * Challenge URL         | /pages/login.jsp                            |                          |
| * Context Type          | default 💌                                   |                          |
| Context Value           |                                             |                          |
| Challenge Parameters    | ssoCookie=Secure                            |                          |

## 2.6.3.3 KBA Based Strong Authentication Scheme (Only in case OAAM is used)

Enter the Below Details and click 'Apply':

| Name                   | : Name of the Authentication Scheme |
|------------------------|-------------------------------------|
| Authentication Level   | : 2                                 |
| Challenge Method       | : FORM                              |
| Challenge Redirect URL | : /oam/server                       |
| Authentication Module  | : Authentication Module             |
|                        |                                     |

Refer the section 'Creating Authentication Module' of this document.

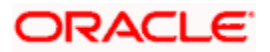

| Challenge URL        | : /pages/oaam/login.jsp |
|----------------------|-------------------------|
| Context Type         | : default               |
| Context Value        | : /oam                  |
| Challenge Parameters | : ssoCookie=Secure      |
|                      | oaamPostAuth=true       |
|                      | oaamPreAuth=true        |

| RACLE Acce              | ss Management                         |              | Accessbility H | elp Sign Out weblo | ogic  |
|-------------------------|---------------------------------------|--------------|----------------|--------------------|-------|
| Launch Pad 🛛 👪 Flexo    | ubeKBAOAAMScheme ×                    |              |                |                    | ľ     |
| uthentication Sche      | emes                                  |              | Set As Defa    | ult Duplicate A    | Apply |
| Gamma Confirmation      |                                       |              |                |                    | ×     |
| Authentication Scheme,  | , FlexcubeKBAOAAMScheme, created su   | uccessfully  |                |                    |       |
| * Name                  | FlexcubeKBAOAAMScheme                 |              |                |                    |       |
| Description             | OAAM - KBA Based Strong SSO Login f   | for FLEXCUBE |                |                    |       |
| * Authentication Level  | 2 🗘                                   |              |                |                    |       |
| Default                 |                                       |              |                |                    |       |
| * Challenge Method      | FORM -                                |              |                |                    |       |
| Challenge Redirect URL  | /oam/server                           |              |                |                    |       |
| * Authentication Module | FlexcubeAuthnModule                   | •            |                |                    |       |
| * Challenge URL         | /pages/oaam/login.jsp                 |              |                |                    |       |
| * Context Type          | default 💌                             |              |                |                    |       |
| * Context Value         | /oam                                  |              |                |                    |       |
| Challenge Parameters    | 9aamPostAuth=true<br>9aamPreAuth=true |              |                |                    |       |
|                         |                                       |              |                |                    |       |

| ss Management                                  | Accessibility Help Sign Out weblogic                        |
|------------------------------------------------|-------------------------------------------------------------|
| ubeKBA0AAM5cheme ×                             |                                                             |
| mes                                            | Set As Default Duplicate Appl                               |
| FlexcubeKBAOAAMScheme, modified successfully   | ×                                                           |
| FlexcubeKBAOAAMScheme                          |                                                             |
| OAAM - KBA Based Strong SSO Login for FLEXCUBE |                                                             |
| 2 🗘                                            |                                                             |
|                                                |                                                             |
| FORM                                           |                                                             |
| /oam/server                                    |                                                             |
| FlexcubeAuthnModule                            |                                                             |
| /pages/oaam/login.jsp                          |                                                             |
| default 💌                                      |                                                             |
| /oam                                           |                                                             |
| gaamEreAuth=true<br>sspCcookis=Secure          |                                                             |
|                                                | FORM  Com/server FlexcubeAuthrModule (pages/oaam/login.jsp) |

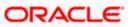

## 2.6.4 Creating OAM 11g Webgate

Follow the below steps to create a Webgate:

1. Click 'Server Instances' under Configuration.

|                                        |                                                                                                    |                                                     | Accessibility Help S                                                       | i <b>gn Out</b> weblogi |
|----------------------------------------|----------------------------------------------------------------------------------------------------|-----------------------------------------------------|----------------------------------------------------------------------------|-------------------------|
| Launch Pad                             |                                                                                                    |                                                     |                                                                            |                         |
| Welcome to Oracle Access Management    |                                                                                                    | Host Identifiers                                    | - Session Management                                                       |                         |
| B Identity Federation Ø                | + -                                                                                                    | Security Token Service 🖉                            |                                                                            | + -                     |
| () Identity Provider Administration    |                                                                                                    | ලි Partners<br>මූබ Partner Profiles<br>මී Endpoints | 🛃 Token Valdation Templates<br>Token Issuance Templates<br>醚 Custom Tokens |                         |
| Mobile and Social O<br>Mobile Services | 😭 OAuth Service                                                                                                    | Access Portal Service                               | 🕵 Global Agent Settings                                                    | + •                     |
| Configuration                          | <ul> <li>Common Settings</li> <li>Access Manager Settings</li> <li>Mobile and Social Settings</li> <li>Federation Settings</li> <li>Security Token Service Settings</li> <li>Access Portal Service Settings</li> </ul> |                                                     |                                                                            |                         |

2. Click 'Search'.

| ORACLE Access Management                                           | Accessibility | Help Sigr | Out      | weblogic | Č |
|--------------------------------------------------------------------|---------------|-----------|----------|----------|---|
| C Lauch Pad C Server Instances ×                                   |               | Cri       | eate OAI | M Server |   |
| Name Search Results                                                |               |           | Search   | Reset    | t |
| Actions + View + 💽 🔗 % ত Detach<br>Row Name<br>No data to display. |               |           |          |          |   |

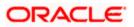

#### 3. Edit oam\_server1.

| Launch Pad 📱 Server Instances × |                   |
|---------------------------------|-------------------|
| earch OAM Servers               | Create OAM Server |
| ∡ Search                        |                   |
| Name                            |                   |
|                                 | Search            |
| Search Results                  |                   |
| Actions 🔻 View 👻 📑 🖉 Detach     |                   |
| Name 1 <u>gam server1</u>       |                   |
|                                 |                   |
|                                 |                   |
|                                 |                   |

4. Modify the Mode from Open to Simple and click 'Apply'.

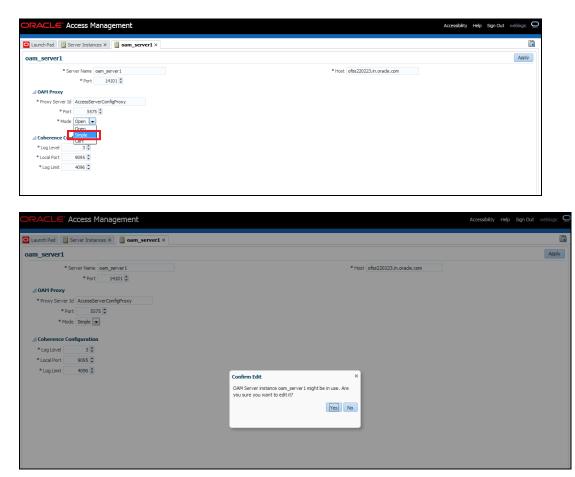

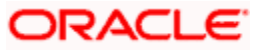

| ORACLE' Access Management                              |                                 | Accessibility | Help Sign Out weblo | ogic 📿 |
|--------------------------------------------------------|---------------------------------|---------------|---------------------|--------|
| Launch Pad Server Instances × Source of the server 1 × |                                 |               |                     |        |
| oam_server1                                            |                                 |               | A                   | Apply  |
| Confirmation                                           |                                 |               |                     | ×      |
| OAM Server instance oam_server1 modified successfully. |                                 |               |                     |        |
| * Server Name oam_server1                              | * Host [ofss220223.in.orade.com |               |                     |        |
| * Port 14101 \$                                        |                                 |               |                     |        |
| * Proxy Server Id AccessServerConfigProxy              |                                 |               |                     |        |
| * Port 5575 🗘                                          |                                 |               |                     |        |
| * Mode Simple 💌                                        |                                 |               |                     |        |
| ✓ Coherence Configuration                              |                                 |               |                     |        |
| *Log Level 3 🗘                                         |                                 |               |                     |        |
| * Local Port 9095 \$                                   |                                 |               |                     |        |
| * Log Limit 4096 🗘                                     |                                 |               |                     |        |

5. Click on Create 11g Webgate under Access Manager

| Launch Pad                         |                           |     |                                |          |                                       |
|------------------------------------|---------------------------|-----|--------------------------------|----------|---------------------------------------|
| elcome to Oracle Access Management |                           |     |                                |          |                                       |
| 🖗 Quick Start Wizards              |                           |     | G Access Manager               |          | + -                                   |
| Application Registration           |                           |     | C Application Domains          | 🛗 Auther | Create Application Domain             |
| K SSO Agent Registration           |                           |     | Applications                   | 👸 Auther | Create Application                    |
|                                    |                           |     | Resource Type                  | 🔊 SSO A  | Create Host Identifier                |
|                                    |                           |     | Host Identifiers               | 👪 Sessio | Create Resource Type                  |
|                                    |                           |     | De Plug-ins                    | 📴 Passw  | Create LDAP Authentication Module     |
|                                    |                           |     |                                |          | Create Kerberos Authentication Module |
|                                    |                           |     |                                |          | Create X509 Authentication Module     |
|                                    |                           |     |                                |          | Create Custom Authentication Module   |
| 📆 Identity Federation 🥝            |                           | + - | 🛗 Security Token Service 🥝     |          | Create Authentication Scheme          |
| 3 Identity Provider Administration |                           |     | 8 Partners                     | 🛃 Token  | Create 11g Webgate                    |
| Service Provider Administration    |                           |     | A Partner Profiles             | Token    | Create 10g Webgate                    |
| Service Provider Administration    |                           |     | Endpoints                      | Custor   | *                                     |
|                                    |                           |     |                                |          |                                       |
| 📕 Mobile and Social ⊘              |                           |     | 🗟 Access Portal Service 🖉      |          | + •                                   |
| Mobile Services                    | CAuth Service             |     | 🙀 Credential Sharing Groups    | 🞉 Global | Agent Settings                        |
| Total Identity                     | _                         |     | - Password Generation Policies | -        |                                       |
|                                    |                           |     |                                |          |                                       |
| & Configuration                    |                           |     | L                              |          |                                       |
| Available Services                 | 🖉 Common Settings         |     |                                |          |                                       |
| 🔏 User Identity Stores             | S Access Manager Settings |     |                                |          |                                       |

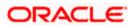

6. Enter the below and Click 'Apply':

| Name                    | : Custom Webgate Name                                                                                                    |                |  |  |  |
|-------------------------|----------------------------------------------------------------------------------------------------|----------------|--|--|--|
| Base URL                | : The host and port of the computer on which the Web server for the Webgate is installed. For example, http://example_host:port or https://example_host:port. The port number is optional. |                |  |  |  |
| Security                | : Simple                                                                                                    |                |  |  |  |
| Protected Resource List | : for FCUBS                                                                                                    | : /FCJNeoWeb   |  |  |  |
|                         | For FCIS                                                                                                    | : /FCISNeoWeb  |  |  |  |
| User Defined Parameters | : filterOAMAuth                                                                                                    | nnCookie=false |  |  |  |

| RACLE Access Managen                  | nent                                          | Accessibility Help Sign Out weblogic              |
|---------------------------------------|-----------------------------------------------|---------------------------------------------------|
| Launch Pad 🛛 🕸 SSO Agents × Creat     | e 11g Webgate ×                               |                                                   |
| Create OAM 11g Webgate                |                                               | Apply                                             |
|                                       | 11g<br>FlexcubeWebgate                        | User Defined Parameters Ster Q&MAUDOCapile =False |
| Description<br>Base URL               | https://ofss220223.in.orade.com               |                                                   |
|                                       |                                               | Virtual host 🗐<br>Auto Create Policies 🗹          |
|                                       | © Open<br>© Smple<br>© Cert<br>FlexubeWebgate | IP Validation                                     |
| esource Lists Protected Resource List | Public Resource List 🕂 🕂 🗙                    |                                                   |
| Relative URI<br>/FCJNeoWeb            | Relative URI                                  |                                                   |
| /FCISNeoWeb                           |                                               |                                                   |
|                                       |                                               |                                                   |
|                                       |                                               |                                                   |

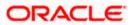

| cubeWebgate                                  |                                          |                                                              |                                                        | App |
|----------------------------------------------|------------------------------------------|--------------------------------------------------------------|--------------------------------------------------------|-----|
| Confirmation                                 |                                          |                                                              |                                                        | ×   |
| OAM 11g Webgate FlexcubeWebgate crea         | ated successfully.                       |                                                              |                                                        |     |
| Artifacts are generated in following locatio | n : /scratch/app/sso1123/wl1036/Middle   | ware/user_projects/domains/domain_two/output/FlexcubeWebgate |                                                        |     |
| Name                                         | FlexcubeWebgate                          | Logout Redirect URL                                          | https://ofss220223.in.oracle.com:1                     |     |
| Description                                  |                                          | Logout Target URL                                            |                                                        |     |
| Access Client Password                       |                                          | User Defined Parameters                                      | proxySSLHeaderVar=IS_SSL                               |     |
| * Security                                   |                                          |                                                              | URLINUTF8Format=true<br>dient_request_retry_attempts   |     |
|                                              | <ul> <li>Simple</li> <li>Cert</li> </ul> |                                                              | =1                                                     |     |
|                                              | Enable                                   |                                                              | inactiveReconfigPeriod=10  maxSessionTimeUnits=minutes |     |
|                                              | 🔘 Disable                                |                                                              |                                                        |     |
| * Max Cache Elements                         | 100000 🗘                                 | * Sleep for (Seconds)                                        | 60 🗘                                                   |     |
| * Cache Timeout (Seconds)                    | 1800 🗘                                   | Cache Pragma Header                                          |                                                        |     |
| * Token Validity Period (Seconds)            | 3600 \$                                  | Cache Control Header                                         |                                                        |     |
| * Max Connections                            | 1                                        | Debug<br>IP Validation                                       |                                                        |     |
| Max Session Time                             | 60 🗘                                     | IP Validation<br>Deny On Not Protected                       |                                                        |     |
| * Failover Threshold                         | 1 🗘                                      | Allow Management Operations                                  |                                                        |     |
| * AAA Timeout Threshold                      | -1 🛊                                     | Allow Token Scope Operations                                 |                                                        |     |
| * Preferred Host                             | FlexcubeWebgate                          | Allow Master Token Retrieval                                 |                                                        |     |
| Logout URL                                   |                                          | Allow Credential Collector Operations                        |                                                        |     |
|                                              |                                          |                                                              |                                                        |     |
|                                              |                                          |                                                              |                                                        |     |
| Lagout Callback UDI                          | /oam_logout_success                      |                                                              |                                                        |     |
|                                              | /oam_logout_success                      |                                                              |                                                        |     |
| ver Lists                                    |                                          |                                                              |                                                        |     |
| Primary Server List                          | 🕂 💥 Secondary Se                         | rver List 🕹 😤                                                |                                                        |     |
|                                              |                                          |                                                              |                                                        |     |

- 7. Once the OAM 11g Webgate is created, Change the parameter from **proxySSLHeaderVar=IS\_SSL** to **proxySSLHeaderVar=ssI** along with other parameters in User Defined Parameters.
- 8. Click 'Apply'.

| 🖸 Launch Pad 🛛 🌋 SSO Agents 🗙 🛛 Flex                                                   | cubeWebgate ×                                                          |               |           |                      |                                                             |                                                                                                    |       |
|----------------------------------------------------------------------------------------|------------------------------------------------------------------------|---------------|-----------|----------------------|-------------------------------------------------------------|----------------------------------------------------------------------------------------------------|-------|
| FlexcubeWebgate                                                                        |                                                                        |               |           |                      |                                                             |                                                                                                    | Apply |
| Confirmation OAM 11g Webgate FlexcubeWebgate mo                                        | dified successfully.                                                   |               |           |                      |                                                             |                                                                                                    | ×     |
|                                                                                        | FlexcubeWebgate                                                        |               |           |                      | Logout Redirect URL                                         | https://ofss220223.in.orade.com:1                                                                                                    |       |
| Description                                                                            |                                                                        |               |           |                      | Logout Target URL                                           |                                                                                                    |       |
| Access Client Password<br>* Security<br>* State                                        | <ul> <li>Open</li> <li>Simple</li> <li>Cert</li> <li>Enable</li> </ul> |               |           |                      | User Defined Parameters                                     | proxySSLHeaderVar=ssl<br>URLInUTF8Format=true<br>dient_request_retry_attempts=1<br>inactiveReconfigPeriod=10<br>maxSessionTimeUnits=minutes<br>filterOAMAuthnCookie=false |       |
| * Max Cache Elements                                                                   | Disable<br>100000 \$                                                   |               |           |                      | * Sleep for (Seconds)                                       | 60 🗘                                                                                                    |       |
| Max Cache Elements     Cache Timeout (Seconds)                                         |                                                                        |               |           |                      | Cache Pragma Header                                         | no-cache                                                                                                    |       |
| <ul> <li>Cache Timeout (Seconds)</li> <li>* Token Validity Period (Seconds)</li> </ul> |                                                                        |               |           |                      | Cache Control Header                                        | no-cache                                                                                                    |       |
| , , ,                                                                                  |                                                                        |               |           |                      | Debug                                                       |                                                                                                    |       |
| * Max Connections                                                                      |                                                                        |               |           |                      | IP Validation                                               |                                                                                                    |       |
| * Max Session Time                                                                     |                                                                        |               |           |                      | Deny On Not Protected                                       |                                                                                                    |       |
| * Failover Threshold                                                                   |                                                                        |               |           |                      | Allow Management Operations<br>Allow Token Scope Operations |                                                                                                    |       |
| * AAA Timeout Threshold                                                                | - (*)                                                                  |               |           |                      | Allow Master Token Retrieval                                |                                                                                                    |       |
| * Preferred Host<br>Logout URL                                                         | FlexcubeWebgate                                                        |               |           |                      | Allow Credential Collector Operations                       |                                                                                                    |       |
|                                                                                        | /oam_logout_success                                                    |               |           |                      |                                                             |                                                                                                    |       |
| Primary Server List                                                                    | + ×                                                                    | Secondary Ser |           |                      |                                                             |                                                                                                    |       |
|                                                                                        | Port Max Number                                                        | Access Server | Host Name | Host Port Max Number |                                                             |                                                                                                    |       |
| oam_server ofss220223.in.o 5575                                                        |                                                                        | Access Server | HUSCHAINE | HOST POIL MAX NUMBER |                                                             |                                                                                                    |       |

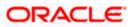

9. Change the value of Mode back to Open in oam\_server1 on Server Instance and click 'Apply'.

Refer 'Creating OAM 11g Webgate' section of this document.

| ACLE Access Management                                  | Accessbillty Help Sign Out weblogic |
|---------------------------------------------------------|-------------------------------------|
| unch Pad 🔋 Server Instances × 🔋 oam_server1 ×           |                                     |
| _server1                                                | Appl                                |
| Confirmation                                            | ×                                   |
| DAM Server instance oam_server 1 modified successfully. |                                     |
| * Server Name oam_server1                               | * Host ofss220223.in.orade.com      |
| * Port 14101 🗘                                          |                                     |
| OAM Proxy                                               |                                     |
| Proxy Server Id AccessServerConfigProxy                 |                                     |
| * Port 5575 🗘                                           |                                     |
| * Mode Open                                             |                                     |
| Coherence Conf Cert                                     |                                     |
| *Log Level 3 🗘                                          |                                     |
| * Local Port 9095 🗘                                     |                                     |
| * Log Limit 4096 🗘                                      |                                     |

## 2.6.5 Post OAM Webgate 11g Creation

Follow the below steps to configure the webgate created .

#### 2.6.5.1 Application Domains Changes

1. Click 'Application Domains' under Access Manager

| DRACLE' Access Managemen                                                                                                    | t                 |    |                                                                                                    | Accessibility Help                                                                                            | Sign Out weblogic |
|----------------------------------------------------------------------------------------------------|-------------------|----|----------------------------------------------------------------------------------------------------|----------------------------------------------------------------------------------------------------|-------------------|
| Launch Pad                                                                                                    |                   |    |                                                                                                    |                                                                                                    |                   |
| Welcome to Oracle Access Management                                                                                                    |                   |    |                                                                                                    |                                                                                                    |                   |
| Quick Start Wizards     Quick Start Wizards     Quick Store Registration     SSO Agent Registration                                            |                   |    | Ceess Hanager  Ceess Hanager  Ceess | Authentication Modules     Authentication Schemes     Sol Agents     Session Management     ► Password Policy | + •               |
| Identity Federation         Identity Frevider Administration         Identity Frevider Administration         Identity Frevider Administration |                   | +- | Security Token Service <sup>3</sup> <sup>3</sup> Partners<br><sup>3</sup> <sup>3</sup> Partner Profiles<br><sup>3</sup> Endpoints                                                                                                    | i⊒ Token Validation Templates<br>④ Token Issuance Templates<br>∰ Custom Tokens                                | +-                |
| Hobile and Social      Hobile Services     Social Identity                                                                                     | n OAuth Service   |    | Access Portal Service      Co     Co        | 🕵 Global Agent Settings                                                                                       | + •               |
| Configuration<br>B<br>∃Available Services                                                                                                    | ھ Common Settings |    |                                                                                                    |                                                                                                    |                   |

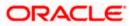

2. Click 'Search' to find the 11g Webgate.

Refer the section 'Creating OAM 11g Creation' of this document.

| ORACLE Access Management                                                                                                    | Accessibility | Help Sign Out weblogic Q  |
|----------------------------------------------------------------------------------------------------|---------------|---------------------------|
| Launch Pad      Application Domain ×  Search      Search                                                                                                    | [             | Create Application Domain |
| Name Search Results Actions  View  V                                                                                                    |               | Search Reset              |
| Actions • View • Gall & Actions • View • Gall & Actions • View • Gall & Actions • View • Gall & Actions • View • View • Gall & Actions • View • View • Gall & Actions • View • View • Gall & Actions • View • View • Gall & Actions • View • View • Gall & Actions • View • View • Gall & Actions • View • View • Gall & Actions • View • View • Gall & Actions • View • View • Gall & Actions • View • View • Gall & Actions • View • View • Gall & Actions • View • View • Gall & Actions • View • View • Gall & Actions • View • View | Description   |                           |

| ORACLE.          | Access Management    |                                                                              | Accessibility Help | Sign Out weblogic 🤉   |
|------------------|----------------------|------------------------------------------------------------------------------|--------------------|-----------------------|
| 🖸 Launch Pad 🛛 🧯 | Application Domain × |                                                                              |                    |                       |
| Search Applicat  | ion Domains          |                                                                              | Crea               | te Application Domain |
| ⊿ Search         |                      |                                                                              |                    |                       |
| Name             |                      |                                                                              |                    |                       |
|                  |                      |                                                                              |                    | Search Reset          |
| Search Results   |                      |                                                                              |                    |                       |
| Actions • View • | 📑 🧪 💥 🔛 Detach       |                                                                              |                    |                       |
| Row Name         |                      | Description                                                                  |                    |                       |
| 1 Flexo          | ubeWebgate_          | Application Domain created through Remote Registration                       |                    |                       |
| 2 PUSIO          | n Apps Integration   | Policy objects enabling integration with Gracie Pusion Applications          |                    |                       |
| 3 IAM 9          | Suite                | Policy objects enabling OAM Agent to protect deployed IAM Suite applications |                    |                       |
|                  |                      |                                                                              |                    |                       |
|                  |                      |                                                                              |                    |                       |

3. Click 'Authentication Polices'.

| ORACLE' Access Ma              | inagement Access                                                                                  | lity Help | Sign Out | weblogic 🧲 |
|--------------------------------|---------------------------------------------------------------------------------------------------|-----------|----------|------------|
| Launch Pad 🛛 🍙 Application Dor | nan x 🛛 🍓 FlexcubeWebgate ×                                                                       |           |          |            |
| Application Domains            |                                                                                                   |           |          |            |
| Summary 🔅 Resources            | 🛃 Authentication Policies 🛛 🛃 Authorization Policies 🛛 🤯 Token Issuance Policies 🛛 Administration |           |          |            |
|                                |                                                                                                   |           |          | Apply      |
|                                |                                                                                                   |           |          |            |
| * Name                         | FlexubeWebgate                                                                                    |           |          |            |
|                                | Application Domain created through Remote<br>Registration                                         |           |          |            |
|                                | Regulation                                                                                        |           |          |            |
| Session Idle Timeout (minutes) | 0                                                                                                 |           |          |            |
| Allow OAuth Token              |                                                                                                   |           |          |            |
| Allow Session Impersonation    |                                                                                                   |           |          |            |
| Policy Ordering                |                                                                                                   |           |          |            |
| Enable Policy Ordering         |                                                                                                   |           |          |            |
| View 🕶 💠 🖉 💥                   |                                                                                                   |           |          |            |
| Resource Prefix                | Resource Type Host Identifier                                                                     |           |          |            |
| No Data to Display             |                                                                                                   |           |          |            |
|                                |                                                                                                   |           |          |            |
|                                |                                                                                                   |           |          |            |

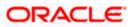

4. Click 'Protected Resource Policy'.

| plication Do  | Application Domain × 🌀 FlexcubeWe |                                                                       |                                  |
|---------------|-----------------------------------|-----------------------------------------------------------------------|----------------------------------|
|               | mains                             |                                                                       |                                  |
| Summary 🔅 R   | Resources Authentication Policies | 🛃 Authorization Policies 🛛 🌙 Token Issuance Policies 🛛 Administration |                                  |
| Authenticatio | on Policies                       |                                                                       | Create Authentication Policy     |
|               |                                   |                                                                       |                                  |
| Actions - Vie | ew 🕶                              | 🕒 🖤 🥒 💥                                                               | d Detach                         |
| Row I         | Name                              | Description                                                           |                                  |
| 1             | Protected Resource Policy         | Policy set during domain creation. Add resources to this              | s policy to protect them.        |
| 2             | Public Resource Policy            | Policy set during domain creation. Add resources to this              | s policy to allow anyone access. |

5. Choose the Authentication Scheme created earlier in 'Creating Authentication Scheme'.

Access Management Accessibility Help Sign Out 🖸 Launch Pad 🛛 🌀 Appli Vebgate × 🛛 👼 FlexcubeWebgate : Protect... × nain × 🔞 Flexcube Authentication Policy Duplicate App \* Name Protected Resource Policy Success URL Description Policy set during domain creation. Add resources to this policy to protect them. Failure URL -Re + × 戀R Query String Name Value list rce Type Operatio All нттр

Refer the section 'Creating Authentication Scheme' of this document.

6. Click 'Responses' tab and click '+' button to Add 'DN' variable to the Response Header.

| nch Pad 🛛 🌀 Applica             | ation Domain × 🌀 FlexcubeWebgate × 🐻 FlexcubeWebgate : Protect                           | ×           |          |
|---------------------------------|------------------------------------------------------------------------------------------|-------------|----------|
| entication Polic                | y                                                                                        |             | Dupicate |
| * Name                          | Protected Resource Policy                                                                | Success URL |          |
| Description                     | Policy set during domain creation. Add resources to this policy to protect them.         | Failure URL |          |
| uthentication Scheme            | FlexcubeBasicOAMSchme                                                                    |             |          |
|                                 | tion to be generated for the user, optionally containing any Asserted Attribute set belo | w.          |          |
| Responses                       |                                                                                          |             | + / >    |
| ame<br>vis Policy does not have | Type<br>e any Responses                                                                  | Value       | ۵۲<br>۵۲ |

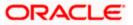

7. Enter the following values in the Add Response Window:

Type : Header

Name : DN

Value : \$user.attr.dn

| 🖸 Launch Pad 🛛 🌀 Applica                       | ation Domain × 🌀 FlexcubeWebgate ×                               | 📕 FlexcubeWebgate : Pi         | otect ×          |                                                                       |                 |   |  |           |       |
|------------------------------------------------|------------------------------------------------------------------|--------------------------------|------------------|-----------------------------------------------------------------------|-----------------|---|--|-----------|-------|
| Authentication Policy                          | y                                                                |                                |                  |                                                                       |                 |   |  | Duplicate | Apply |
| * Name                                         | Protected Resource Policy                                        |                                |                  | s                                                                     | uccess URL      |   |  |           |       |
| Description                                    | Policy set during domain creation. Add resource<br>protect them. | es to this policy to           |                  |                                                                       | Failure URL     |   |  |           |       |
| * Authentication Scheme<br>Resources Responses | FlexcubeBasicOAMScheme                                           |                                |                  |                                                                       |                 |   |  |           |       |
| Identity Assertion                             | tion to be generated for the user, optionally co                 | ntaining any Asserted Attribut |                  |                                                                       | ×               | _ |  | +         | 1 %   |
| Name                                           | Туре                                                             | * Type                         | Header           |                                                                       |                 |   |  |           |       |
| This Policy does not have                      | e any Responses                                                  | * Name                         | DN               |                                                                       | Value           |   |  |           |       |
|                                                |                                                                  | * Value                        | \$user.attr.dn   |                                                                       |                 |   |  |           |       |
|                                                |                                                                  |                                | policy. Enable I | on has not been ena<br>dentity Assertion in o<br>ute type responses ( | rder to collect |   |  |           |       |
|                                                |                                                                  |                                |                  | Ade                                                                   | d Cancel        |   |  |           |       |
|                                                |                                                                  |                                |                  |                                                                       |                 |   |  |           |       |

8. Click on Apply to Save the Changes

|                                                 | s Management                                                                            |                | Accessibility Help Sign Out weblogic |
|-------------------------------------------------|-----------------------------------------------------------------------------------------|----------------|--------------------------------------|
| Launch Pad 🛛 🏠 Applica                          | tion Domain × 🏾 🌀 FlexcubeWebgate × 🛛 😹 FlexcubeWebgate : Protect                       |                |                                      |
| thentication Policy                             | ,                                                                                       |                | Duplicate Apply                      |
| Confirmation                                    |                                                                                         |                | ×                                    |
| Authentication Policy, Pro                      | otected Resource Policy, modified successfully                                          |                |                                      |
| * Name                                          | Protected Resource Policy                                                               | Success URL    |                                      |
|                                                 | Policy set during domain creation. Add resources to this policy to protect them.        | Failure URL    |                                      |
| * Authentication Scheme                         | FlexcubeBasicOAMScheme                                                                  |                |                                      |
| Resources Responses                             | Advanced Rules                                                                          |                |                                      |
| Identity Assertion<br>This will cause an assert | ion to be generated for the user, optionally containing any Asserted Attribute set belo | <i>i.</i>      |                                      |
| 🖗 Responses                                     |                                                                                         |                | + / ×                                |
| Name                                            | Туре                                                                                    | Value          |                                      |
| DN                                              | Header                                                                                  | \$user.attr.dn |                                      |

9. Click 'Authorization Policies' and 'Protected Resource Policy'.

| ORACLE       | Access Management                           |                                                             | Accessibility Help Sign Out weblogic 🖸 |
|--------------|---------------------------------------------|-------------------------------------------------------------|----------------------------------------|
| C Launch Pad | Application Domain ×                        | te ×                                                        |                                        |
| Application  | Domains                                     |                                                             |                                        |
| Summary 📢    | 🔅 Resources 🛛 🗟 Authentication Policies 🔂 🗛 | thorization Policies Voken Issuance Policies Administration |                                        |
| Authoriza    | tion Policies                               |                                                             | Create Authorization Policy            |
|              |                                             |                                                             |                                        |
| Actions 👻    | View 🕶                                      | 🕒 👎 🥒 🗶                                                     | Detach                                 |
| Row          | Name                                        | Description                                                 |                                        |
|              | 1 Public Resource Policy                    | Policy set during domain creation. Add resources to this    | s policy to allow anyone access.       |
|              | 2 Protected Resource Policy                 | Policy set during domain creation. Add resources to this    | s policy to protect them.              |
| _            |                                             |                                                             |                                        |
|              |                                             |                                                             |                                        |

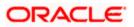

10. Click 'Response' and click on '+' button to Add 'DN' variable to the Response Header.

| ORACLE: Access Management                                                                                                    | Accessibility | Help | Sign Out  | weblogic 🤉 |
|----------------------------------------------------------------------------------------------------|---------------|------|-----------|------------|
| 🖸 Launch Pad 🛛 🌀 Application Domain 🛪 🛛 🌀 FlexcubeWebgate x                                                                   |               |      |           | ×          |
| Authorization Policy                                                                                                    |               |      | Duplicate | e Apply    |
| Summary Resources Conditions Rules Responses                                                                                  |               |      |           |            |
| * Name Protected Resource Policy Description Policy set during domain creation. Add resources to this policy to protect them. |               |      |           |            |
| Success URL Falure URL                                                                                                    |               |      |           |            |

11. Enter the following values in the Add Response Window :

Type : Header

Name : DN

Value : \$user.attr.dn

| ORACLE' Access Management                                                                                                    |                                                    |       | Accessibility | Help | Sign Out  | weblogic |
|----------------------------------------------------------------------------------------------------|----------------------------------------------------|-------|---------------|------|-----------|----------|
| Launch Pad  Application Domain ×   G FlexcubeWebgat                                                                                                    | te × 🛃 FlexcubeWebgate : Protect ×                 |       |               |      |           | C        |
| Authorization Policy                                                                                                    |                                                    |       |               |      | Duplicate | e Apply  |
| Summary         Resources         Conditions         Rules         Responses           Identity Assertion         This will cause an assertion to be generated for the user, option         Identity Assertion         Identity Assertion | nally containing any Asserted Attribute set below. |       |               |      |           |          |
| 🖗 Responses                                                                                                    |                                                    |       |               |      | + /       | / %      |
| Name                                                                                                    | Туре                                               | Value |               |      |           |          |
| This Policy does not have any Responses                                                                                                    |                                                    |       |               |      |           |          |

| ORACLE Access Manage                                               | ement                                                          |               | Accessibility Help Sign Out weblogic 드 |
|--------------------------------------------------------------------|----------------------------------------------------------------|---------------|----------------------------------------|
| 🖸 Launch Pad 🛛 🌀 Application Domain ×                              | G FlexcubeWebgate ×                                            | otect ×       | ×                                      |
| Authorization Policy                                               |                                                                |               | Duplicate Apply                        |
| Summary Resources Conditions Ru                                    | les Responses                                                  |               |                                        |
| Identity Assertion<br>This will cause an assertion to be generated | ated for the user, optionally containing any Asserted Attribut | ie set below. |                                        |
| Responses                                                          |                                                                |               | <b>+</b> / X                           |
| Name<br>This Policy does not have any Responses                    | Туре                                                           | Value         |                                        |
|                                                                    | * Name                                                         | Header        |                                        |

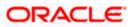

12. Click 'Apply' to Save the changes.

|                                                  | agement                                                       |                     |   | Accessibility He | lp Sign Out | weblogic 🧲 |
|--------------------------------------------------|---------------------------------------------------------------|---------------------|---|------------------|-------------|------------|
| Launch Pad 🛛 🌀 Application Domai                 | in × 🌀 FlexcubeWebgate × 🖪 FlexcubeWebgat                     | te : Protect ×      |   |                  |             |            |
| Authorization Policy                             |                                                               |                     |   |                  | Duplicat    | te Apply   |
| Confirmation Authorization Policy, Protected Res | source Policy, modified successfully                          |                     |   |                  |             | ×          |
| Summary Resources Conditions                     | Rules Responses                                               |                     |   |                  |             |            |
|                                                  | generated for the user, optionally containing any Asserted At | ttribute set below. |   |                  |             |            |
| 🖗 Responses                                      |                                                               |                     |   |                  | +           | / %        |
| Name                                             | Туре                                                          | Value               |   |                  |             |            |
| DN                                               | Header                                                        | \$user.attr.dr      | 1 |                  |             |            |
|                                                  |                                                               |                     |   |                  |             |            |

#### 2.6.5.2 Copying Generated Files and Artifacts to the Oracle HTTP Server WebGate Instance

Perform the following steps to copy the artifacts generated while creating the Oracle 11g Webgate to the Webgate installation directory:

- Navigate to <DOMAIN\_HOME>/output/\$WebgateAgentName
- Select the following files

ObAccessClient.xml

password.xml

cwallet.sso

Copy the files to <ORACLE\_MIDDLEWARE>/<ORACLE\_WIBTIER\_HOME> /instances/instance1/ config/OHS/ohs1/webgate/config/

• Select the remaining 2 files

aaa\_key.pem

aaa\_cert.pem

 Copy the files to <ORACLE\_MIDDLEWARE>/<ORACLE\_WIBTIER\_HOME> /instances/instance1/ config/OHS/ohs1/webgate/config/simple

#### 2.6.5.3 Add the Application Certificates to Oracle HTTP Server to work in SSL mode.

Use the ORAPKI tool to import the Flexcube and OAM Server certificates to Oracle HTTP Server. Add <Oracle\_MIDDLEWARE>/oracle\_common/bin to PATH environment variable and also set JAVA\_HOME environment variable. Execute the below command in the command line.

orapki wallet add -wallet

<Oracle\_MIDDLEWARE>/<ORACLE\_WEBTIER\_HOME>/instances/instance1/config/OHS/ohs1/keystore
s/default -trusted\_cert -cert <export\_certificate\_file\_name\_with\_location.cer> -auto\_login\_only

Note: Certificate has to be imported into OHS Wallet.

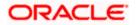

## 2.6.5.4 Configuring mod\_wl\_ohs for Oracle HTTP server Routing

To enable the Oracle HTTP Server instances to route to applications deployed on the Oracle Weblogic Server, add the directive shown below to the mod\_wl\_ohs.conf file available in <ORACLE\_MIDDLEWARE> /<ORACLE\_WEBTIER\_HOME>/instances/instance1/config/OHS/ohs1.

<Location /FCJNeoWeb>

- SetHandler weblogic-handler
- WebLogicHost ofss00002.in.oracle.com

WeblogicPort 7002

WLProxySSL ON

SecureProxy ON

#### WLSSLWallet

"<ORACLE\_MIDDLEWARE>/<ORACLE\_WEBTIER\_HOME>/instances/instance1/config/OHS/ohs1/keystores/default"

#### </Location>

**Note:** In the above example, ofss00002.in.oracle.com is the server name where the Flexcube Application is deployed, 7002 is the SSL port and FCJNeoWeb is the context root of the FLEXCUBE application

### 2.6.5.5 Verify the Webgate 11g Agent Created

After configuring webgate 11g agent , launch the URL

https://<hostname>:<ohs\_Port>/ohs/modules/webgate.cgi?progid=1 to verify whether the webgate configuration is working fine. If the URL launches a screen as below then the webgate configuration is working fine.

Note \*: To enable this option refer Oracle Doc ID: 1624131.1

| Access Server                        | Connection<br>State | Created                                    | Installation<br>Directory | Num Of<br>Threads | Directory<br>Information |
|--------------------------------------|---------------------|--------------------------------------------|---------------------------|-------------------|--------------------------|
| ofss220028.in.oracle.com:<br>5575, 1 | Up                  | Friday,<br>January<br>11, 2013<br>16:18:27 |                           |                   |                          |

| Cache Name                              | State  |        |     | Timeout<br>(seconds) | Cache Stats<br>(Hits:Misses:<br>Expired:Flushed) | Memory<br>Footprint<br>(bvtes) |
|-----------------------------------------|--------|--------|-----|----------------------|--------------------------------------------------|--------------------------------|
| Resource to<br>Authentication<br>Scheme |        | 100000 | 100 | 1800                 | 6451:273:61:0                                    | 59750                          |
| Authentication<br>Scheme                | active | 25     | 1   | 1800                 | 15012:34:33:0                                    | 802                            |
| Resource to<br>Authorization<br>Policy  | active | 100000 | 100 | 1800                 | 381:127:27:0                                     | 43200                          |
| Authorization<br>Result                 | active | 1000   | 5   | 15                   | 372:9:3:0                                        | 10845                          |

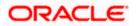

# 2.6.5.6 Using OAM Test Tool (This step is not mandatory)

There is a test tool provided in OAM software which helps us to check the response parameter values. The test tool is available in <OAM Install Dir>\ oam\server\tester.

For eg. D:\weblogic\Middleware\Oracle\_IDM1\oam\server\tester

Use *java -jar oamtest.jar* to launch the OAM test tool.

| Oracle Access Manage                                                                                                    | r Test Tool _ ×                                                                                                    |
|----------------------------------------------------------------------------------------------------|----------------------------------------------------------------------------------------------------|
| <u>F</u> ile <u>E</u> dit <u>T</u> est <u>H</u> elp                                                                                                    |                                                                                                    |
| 🔁 🗟 I 🥔 I 🏦                                                                                                    |                                                                                                    |
| Server Connection                                                                                                    |                                                                                                    |
| IP AddrPortMax C*Prim\$55751                                                                                                    | *Age 🖉                                                                                                    |
| Secon 1                                                                                                    | Agent Pa                                                                                                    |
| Min C         Timeou         Mo         Global Passp           1         30000         Si         ************************************                                                                                                    | Connect                                                                                                    |
| Protected Resource URI                                                                                                    | • 4                                                                                                    |
| Sche *H<br>[https 💙 FlexcubeWebdate                                                                                                    | Port Get Auth S                                                                                                    |
| Resour<br>//FCINeoWeb                                                                                                    | Operat<br>Get 🗸 🗸 Validate                                                                                                    |
| User Identity<br>IP Address *Username Password<br>SARAN *********<br>User Certifica                                                                                                    | ** ? Authenti<br>Authorize                                                                                                    |
| Status Messages                                                                                                    |                                                                                                    |
| [1/11/13 5:33 PM][response] Connected to primary access<br>[1/11/13 5:34 PM][request][validate] yes<br>[1/11/13 5:34 PM][response] Authentication scheme : Flexe<br>[1/11/13 5:34 PM][response] Redirect URL : https://ofss220<br>[1/11/13 5:34 PM][response] Credentials expected : 0x1 (b<br>[1/11/13 5:34 PM][response] Credentials expected : 0x1 (b<br>[1/11/13 5:34 PM][response] User DN : cn=SARAN,cn=user<br>[1/11/13 5:34 PM][response] User DN : cn=SARAN,cn=user<br>[1/11/13 5:34 PM][response] SessionID : 66531a7f-460d-46<br>[1/11/13 5:34 PM][response][action] DN : cn=SARAN,cn=user<br>[1/11/13 5:34 PM][response][action] OAM_IMPERSONATOR_<br>[1/11/13 5:34 PM][response][action] VAM_IMPERSONATOR_<br>[1/11/13 5:34 PM][response][action] VAM_IMPERSONATOR_ | cubeAuthnScheme, level : 1<br>028.in.oracle.com:14101/oam/server<br>asic)<br>rs.dc=oracle.dc=com<br>db8-b872-a7da77999282<br>sers.dc=oracle.dc=com |
| Elapsed (86 Capture Q Empty                                                                                                    |                                                                                                    |

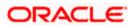

# 2.7 First launch of FLEXCUBE after installation

After installing FLEXCUBE and while launching it for first time, the normal login screen with userid and password will appear. This is because the bank parameter maintenance will have the value for sso\_intalled set to 'N' by default during installation.

# 2.7.1 Parameter Maintenance

## 2.7.1.1 Bank Parameter maintenance - IS

To enable SSO in FLEXCUBE IS, login into the application and enable "SSO Enabled" Check box in "Bank Maintenance [SMDBANKP]" screen.

#### 2.7.1.2 Parameters Maintenance - IS

There is no such a screen to maintain the SSO Enabled Parameter in FLEXCUBE Investor Servicing.

# 2.7.2 Maintaining LDAP DN for FLEXCUBE users

For each user id in FLEXCUBE a user has to be created in the LDAP.

When creating the user in LDAP, ensure that the DN used is same as the LDAP DN value that will be updated in user maintenance form. Once the user is created in LDAP go to the user maintenance form in FCIS. If the FCIS user already exists then unlock the user and update the LDAP DN value which was set when creating the user in LDAP. Click on Validate button to check whether any other user is having the same LDAP DN value.

LDAP DN value should be entered as complete DN value.

eg.

cn=FCUSR,cn=Users,dc=oracle,dc=com

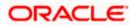

### For FLEXCUBE - IS

| 🔷 User Admin                                                              |                                                                                          |                                              |                                                                             |                  |                                                  |                                        | - 1      |
|---------------------------------------------------------------------------|------------------------------------------------------------------------------------------|----------------------------------------------|-----------------------------------------------------------------------------|------------------|--------------------------------------------------|----------------------------------------|----------|
| 🗄 Save                                                                    |                                                                                          |                                              |                                                                             |                  |                                                  |                                        |          |
| User Details                                                              |                                                                                          |                                              |                                                                             |                  |                                                  |                                        |          |
| Externel Identifier<br>LDAP DN<br>Number Format                           | FCISUSER<br>FCIS User<br>cn=FCUSR,cn=Users,d()<br>® XXX,XXX,XXX,XXX<br>© XXX,XXX,XXX,XXX | Language *<br>Home Branch *<br>Home Module * | 000                                                                         | AI<br>AI<br>Died |                                                  | ● Staff<br>Auto End Of Day<br>Customer |          |
| Modules                                                                   |                                                                                          | Status Description                           |                                                                             |                  |                                                  |                                        |          |
|                                                                           | <ul> <li>Investments</li> <li>Corporate</li> </ul>                                       | User Status                                  | <ul> <li>Enabled</li> <li>Hold</li> <li>Disabled</li> <li>Locked</li> </ul> | Sta              | Time Level *<br>tus Changed On<br>Last Signed On |                                        | 9        |
| Invalid Logins                                                            |                                                                                          | User Passwords                               |                                                                             |                  |                                                  |                                        |          |
| Cumulative<br>Successive                                                  | 0                                                                                        | Password<br>Password Changed On<br>Email     |                                                                             |                  | Start Date *<br>End Date                         | 07/26/2014                             |          |
| Amount Limits                                                             |                                                                                          |                                              |                                                                             |                  |                                                  |                                        |          |
| Override Amount *<br>Transaction Amount *<br>Auth Amount *<br>Date Format |                                                                                          | Auto Auth<br>Amount Format                   | No 💌<br>Dot Comma 💌                                                         |                  |                                                  |                                        |          |
| Restricted Passwords                                                      | Roles   Functions   Brand                                                                | ches   Module   Disallo                      | wed Functions                                                               |                  |                                                  |                                        |          |
| Input by<br>Authorized by                                                 |                                                                                          | ateTime<br>ateTime                           | Mod No<br>Open<br>Authorized                                                |                  |                                                  | 0                                      | k Cancel |

# 2.7.3 Launching FLEXCUBE

After setting up FLEXCUBE to work on Single Sign on mode, navigate to the URL <a href="https://<hostname>:<OHS">https://<hostname>:<OHS</a> SSL Port>/<Context Root> from your browser

eg: https://ofss00001.in.oracle.com:4443/FCISNeoWeb

Since the resource is protected, the WebGate challenges the user for credentials as shown below.

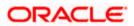

# 2.7.3.1 Basic Style Challenge by Webgate

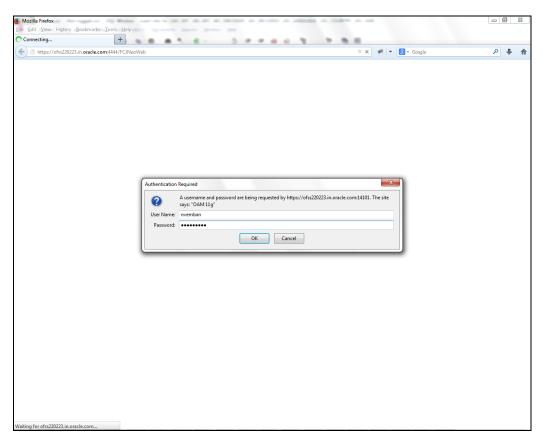

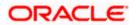

# 2.7.3.2 Form Style Challenge by Webgate

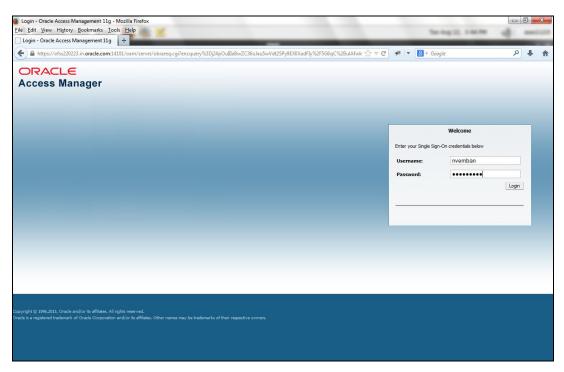

# 2.7.3.3 KBA Based Strong Authentication Challenge by Webgate( Only when OAAM is used)

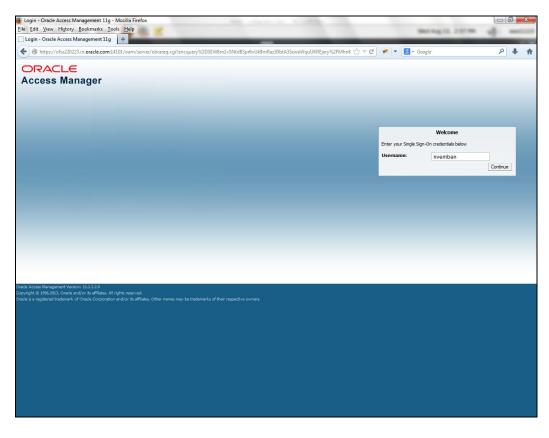

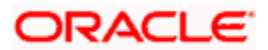

#### **First Time Login**

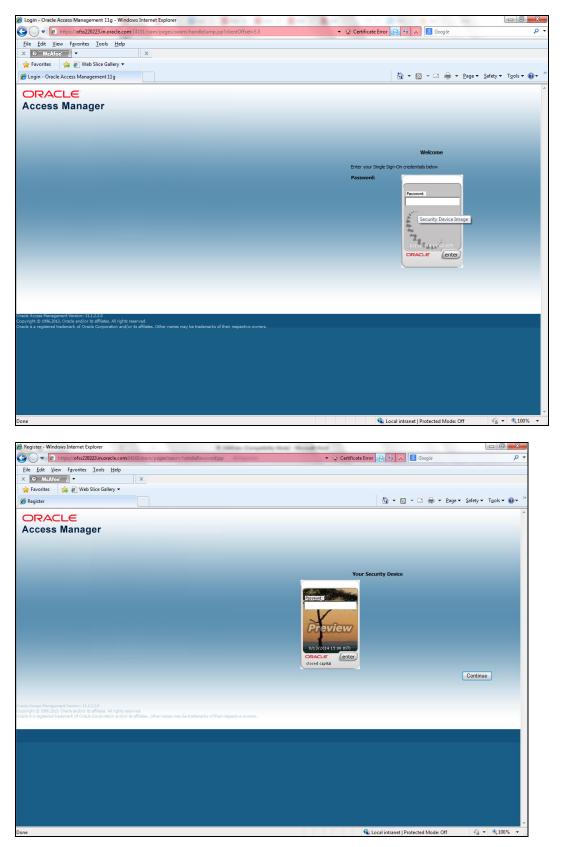

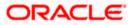

| e Register - Windows Internet Explorer                                                                                                    | Certificate Error C 42 X R Google P                                                                                                    |
|----------------------------------------------------------------------------------------------------|----------------------------------------------------------------------------------------------------|
| C  P  I https://ofss220223.in.oracle.com:14101/oam/pages/oaam/handleRegisterImagePhrase.jsp                                                                                                    | 👻 Certificate Error 😥 🍫 💥 💈 Google 🖉                                                                                                    |
| File Edit View Favorites Tools Help                                                                                                    |                                                                                                    |
| X O McAfee X                                                                                                    |                                                                                                    |
| 🚖 Favorites 🛛 🚔 🖉 Web Slice Gallery ▼                                                                                                    |                                                                                                    |
| <i>€</i> Register                                                                                                    | 📩 🔹 🔂 👻 🖃 🖶 Page 👻 Safety 🕶 Tools 🕶 🔞 💌                                                                                                    |
| ORACLE                                                                                                    |                                                                                                    |
| Access Manager                                                                                                    |                                                                                                    |
| Access Manager                                                                                                    |                                                                                                    |
| Select Your Security Questions/Answers                                                                                                    |                                                                                                    |
|                                                                                                    |                                                                                                    |
| 1) Select One                                                                                                    |                                                                                                    |
|                                                                                                    |                                                                                                    |
|                                                                                                    |                                                                                                    |
| 2) Select One                                                                                                    |                                                                                                    |
|                                                                                                    |                                                                                                    |
|                                                                                                    |                                                                                                    |
| 3) Select One                                                                                                    |                                                                                                    |
| ,                                                                                                    |                                                                                                    |
|                                                                                                    |                                                                                                    |
| N Print Pre                                                                                                    |                                                                                                    |
| ) Select One                                                                                                    |                                                                                                    |
|                                                                                                    |                                                                                                    |
|                                                                                                    |                                                                                                    |
| i) Select One                                                                                                    |                                                                                                    |
|                                                                                                    |                                                                                                    |
| Continue                                                                                                    |                                                                                                    |
|                                                                                                    |                                                                                                    |
|                                                                                                    |                                                                                                    |
|                                                                                                    |                                                                                                    |
|                                                                                                    |                                                                                                    |
|                                                                                                    |                                                                                                    |
|                                                                                                    |                                                                                                    |
|                                                                                                    |                                                                                                    |
|                                                                                                    |                                                                                                    |
| vracle Access Management Version: 11.12.2.0<br>opyright © 1996,2013, Oracle and/or its affiliates. All rights reserved.<br>racle is a registered trademark of Oracle Ocaporation and/or its affiliates. Other names may be trademarks of their respective owners.                                                                                                    |                                                                                                    |
|                                                                                                    |                                                                                                    |
| lone                                                                                                    | 💊 Local intranet   Protected Mode: Off 🛛 🖓 💌 🔍 100% 💌                                                                                                    |
|                                                                                                    |                                                                                                    |
|                                                                                                    |                                                                                                    |
| Register - Windows Internet Explorer                                                                                                    |                                                                                                    |
|                                                                                                    |                                                                                                    |
| 🚱 🔵 💌 💈 https://ofss220223.in.oracle.com/14101/oam/pages/oaam/handleRegisterImagePhrase.jsp                                                                                                    | ✓ Certificate Error B 42 × S Google                                                                                                    |
| Control of the second second s                                                                                                    |                                                                                                    |
| Introvi/ofsz20223.in.orscle.com14101/osm/pages/osam/handleRegisterImagePhrise.jsp           File         Edit         View         Favorites         Tools         Help           X         O         McAfect         *         X                                                                                                    |                                                                                                    |
| C      Attps://ofss220223.in.oracle.com/14101/oam/page/oaam/handleRegisterImagePhrase.jap      Eile Edit View Favorites Tools Help      X      Affect      F      X     Affect      X     Affect      X                                                                                                    | <ul> <li>Certificate Error</li> <li>Image: Image: Image:</li></ul> |
| C      Attps://ofsz20223.in.oracle.com/14101/oam/pages/oaam/handleRegisterImagePhrase.jap      Eile Edit View Favorites Tools Help      X      MatArcor     *     K     ge Favorites     Se E Web Stice Gallery *                                                                                                    |                                                                                                    |
| C      C                                                                                                    | <ul> <li>Certificate Error</li> <li>Image: Image: Image:</li></ul> |
| Attps://ofsz20223.in.oracle.com/14101/cam/page/Joaam/handleRegisterlinagePhrase.jsp      Elle Edit View Favorites Tools Help      Tools Help      Forontes      Register                                                                                                    | <ul> <li>Certificate Error</li> <li>Image: Image: Image:</li></ul> |
| C      C                                                                                                    | <ul> <li>Certificate Error</li> <li>Image: Image: Image:</li></ul> |
| Introv/ofsz222223 incracle.com 14101/com/ pages/coam/handleRegisterImagePhrise.jap      Elie Edit View Favorites Tools Help      MizArcor     •     X     Favorites     Access Manager                                                                                                    | <ul> <li>Certificate Error</li> <li>Image: Image: Image:</li></ul> |
| Introv/ofsz222223 incracle.com 14101/com/ pages/coam/handleRegisterImagePhrise.jap      Elie Edit View Favorites Tools Help      MizArcor     •     X     Favorites     Access Manager                                                                                                    | <ul> <li>Certificate Error</li> <li>Image: Image: Image:</li></ul> |
| Attps://ofsz20223.in.oracle.com/14/01/vem/pages/oaam/handleRegisterImagePhrase.pp      Elie Edit View Favorites Tools Help      Tools Help      Favorites     Register      CRACLE      Access Manager  elect Your Security Questions/Answers                                                                                                    | <ul> <li>Certificate Error</li> <li>Image: Image: Image:</li></ul> |
| Introvi/ofsz20223 in oracle.com 14101/com/ page/coam/handleRegisterImagePhrase.pp      Ele Edit View Favorites Tools Help      MacAccer      Fororites     Register      Register      CRACLE      Access Manager      elect Your Security Questions/Answers                                                                                                    | <ul> <li>Certificate Error</li> <li>Image: Image: Image:</li></ul> |
| Https://ofsz20223.incracle.com/14101/4cm/pages/casm/handleRegistelImagePhrase.jap    File Edit Yew   File Edit Yew   File Status Yew   * * Yew   * * Yew   * * Yew   * * Yew   * * Yew   * *   * *   * *         Foroites          Foroites        Foroites          Foroites          Foroites          Foroites         Foroites          Foroites          Foroites          Foroites          Foroites          Foroites          Foroites <td><ul> <li>Certificate Error</li> <li>Image: Image: Image:</li></ul></td>                                                                                                    | <ul> <li>Certificate Error</li> <li>Image: Image: Image:</li></ul> |
| i https://ofss220223.in.oracle.com/14101//cam/pages/oasm/handleRegistellmagePhrase.jap iie jaht View Favorites jools Help i dealer i Register CRACLEE Access Manager idect Your Security Questions/Answers i) Where did you get your first pet? OFSS                                                                                                    | <ul> <li>Certificate Error</li> <li>Image: Image: Image:</li></ul> |
| introv/ofss220223.in.orscle.com 14101/vem/pagev/oasm/handlefkegistellmagePhrise.gp File Edit View Favorites Tools Help Favorites  Favorites   Favorites <td><ul> <li>Certificate Error</li> <li>Image: Image: Image:</li></ul></td> | <ul> <li>Certificate Error</li> <li>Image: Image: Image:</li></ul> |
| Https://ofsz20223.incracle.com/14101/4cm/pages/casm/handleRegistellmagePhrase.gp    File Edit View Favorites Image: Case of the phrase.gp    File Edit View Favorites Image: Case of the phrase.gp    For Fornites Image: Case of the phrase.gp  Image: Case of the phrase.gp    Fornites Image: Case of the phrase.gp  Image: Case of the phrase.gp    Fornites Image: Case of the phrase.gp  Image: Case of the phrase.gp    Fornites Image: Case of the phrase.gp  Image: Case of the phrase.gp    Image: Case of the phrase.gp  Image: Case of the phrase.gp  Image: Case of the phrase.gp    Image: Case of the phrase.gp  Image: Case of the phrase.gp  Image: Case of the phrase.gp    Image: Case of the phrase.gp  Image: Case of the phrase.gp  Image: Case of the phrase.gp    Image: Case of the phrase.gp  Image: Case of the phrase.gp  Image: Case of the phrase.gp    Image: Case of the phrase.gp  Image: Case of the phrase.gp  Image: Case of the phrase.gp    Image: Case of the phrase.gp  Image: Case of the phrase.gp  Image: Case of the phrase.gp    Image: Case of the phrase.gp  Image: Case of the phrase.gp  Image: Case of the phrase.gp    Image: Case of the phrase.gp  Image: Case of the phrase.gp  Image: Case of the phrase.gp    Image: Case of the phrase.gp  Image: Case of the phrase.gp  Image: Case of the phrase.gp    Image: Case of the phrase.gp  Image: Case of the phrase.gp  Image: Case of the phrase.gp    Image:                                                                                                    | <ul> <li>Certificate Error</li> <li>Image: Image: Image:</li></ul> |
| introv/ofsz20223 increace.com 14101/sem/ pagev/osam / handlefkegistellmagePhrise.gp File Edit View Favorites Tools Help For Acace • Image: Image:                                                                                                    | <ul> <li>Certificate Error</li> <li>Image: Image: Image:</li></ul> |
| introv/ofss220223.in.oracle.com 14101/vent/pagev/oasm/handle/kegistellmagePhrase.gp File Edit View Favorites Tools Help Favorites Action (Contemported Factoria) Favorites Improve the State of the State of the State                                                                                                    | <ul> <li>Certificate Error</li> <li>Image: Image: Image:</li></ul> |
| introv/ofss220223.in.oracle.com 14101/vent/pagev/oasm/handle/kegistellmagePhrase.gp File Edit View Favorites Tools Help Favorites Action (Contemported Factoria) Favorites Improve the State of the State of the State                                                                                                    | <ul> <li>Certificate Error</li> <li>Image: Image: Image:</li></ul> |
| introv/ofsz20223 in oracle.com 14101/ven/pagev/oasm/handle/kegistel/magePhrise.gp   File Edit Yiew Favorites Good   Favorites Image: Comparison of the file Image: Comparison of the file Image: Comparison of the file   Favorites Image: Comparison of the first musical group you saw in concert? Image: Comparison of the first musical group you saw in concert? Image: Comparison of the first musical group you group you grou                                                                                                    | <ul> <li>Certificate Error</li> <li>Image: Image: Image:</li></ul> |
| i https://ofss220223.in.oracle.com/14101//cmr/page/okam/handleflegited/magePhrate.gp iii i i it were sportes i ools Help iii i i i i i i i i i i i i i i i i i                                                                                                     | <ul> <li>Certificate Error</li> <li>Image: Image: Image:</li></ul> |
| inters//ofss220223.increcle.com/14/01/vern/pages/okam/hundleflegited/magePhrase.gp iie gdit view Favorites Iools Help iii AcaCoe                                                                                                    | <ul> <li>Certificate Error</li> <li>Image: Image: Image:</li></ul> |
| i https://ofss220223.in.oracle.com/14101//cmr/page/okam/handleflegited/magePhrate.gp iii i i it were sportes i ools Help iii i i i i i i i i i i i i i i i i i                                                                                                     | <ul> <li>Certificate Error</li> <li>Image: Image: Image:</li></ul> |
| i https://ofsz22223.incracle.com/14101/4cm/pages/casm/thadleRegistelMasgePhrate.gp File Edit View Favorites Tools Help i Acadoe · · · · · · · · · · · · · · · · · · ·                                                                                                    | <ul> <li>Certificate Error</li> <li>Image: Image: Image:</li></ul> |
| i https://ofsz22223.increde.com/14101/4cm/pages/clasm/thadleRegistellmagePhrate.gp File Edit View Favorites Tools Help i wadree • • • • • • • • • • • • • • • • • •                                                                                                    | <ul> <li>Certificate Error</li> <li>Image: Image: Image:</li></ul> |
| i https://ofsz22223.increde.com/14101/4cm/pages/clasm/thadleRegistellmagePhrate.gp File Edit View Favorites Tools Help i wadree • • • • • • • • • • • • • • • • • •                                                                                                    | <ul> <li>Certificate Error</li> <li>Image: Image: Image:</li></ul> |
| introv/ofsz20223.in.orscle.com 14101/vem/pageu/oasm/handleftegistellmagePhrase.gp   File Edit Yew Favorites Image: Second Second Se                                                                                                    | <ul> <li>Certificate Error</li> <li>Image: Image: Image:</li></ul> |
| i https://ofss220223.increde.com/14101/dom/page/dasm/handlelle-gistellinegePhrate.gp iii Edit View Favorites Tools Help i Acace • I × Favorites @ Web Site Gallery • i Favorites @ Web Site Gallery • i Register COCCLE Access Manager Select Your Security Questions/Answers 1) Where did you get your first pet? • OFSS 2) What is the name of the first musical group you saw in concet? • OFSS 3) What color was your first pet? • OFSS 4) What was the first name of your first boss? • OFSS 5) Who is your favorite athlete? • OFSS                                                                                                    | <ul> <li>Certificate Error</li> <li>Image: Image: Image:</li></ul> |
| i https://ofss220223.increde.com/14101/dom/page/dasm/handlelle-gistellinegePhrate.gp iii Edit View Favorites Tools Help i Acace • I × Favorites @ Web Site Gallery • i Favorites @ Web Site Gallery • i Register COCCLE Access Manager Select Your Security Questions/Answers 1) Where did you get your first pet? • OFSS 2) What is the name of the first musical group you saw in concet? • OFSS 3) What color was your first pet? • OFSS 4) What was the first name of your first boss? • OFSS 5) Who is your favorite athlete? • OFSS                                                                                                    | <ul> <li>Certificate Error</li> <li>Image: Image: Image:</li></ul> |
| The first musical group you saw in concert?      OFSS     What was the first name of your first boss?     What was the first name of your first boss?     OFSS     What was the first name of your first boss?     OFSS                                                                                                    | <ul> <li>Certificate Error</li> <li>Image: Image: Image:</li></ul> |
|                                                                                                    | <ul> <li>Certificate Error</li> <li>Image: Image: Image:</li></ul> |
|                                                                                                    | <ul> <li>Certificate Error</li> <li>Image: Image: Image:</li></ul> |
|                                                                                                    | <ul> <li>Certificate Error</li> <li>Image: Image: Image:</li></ul> |
| The first musical group you saw in concert?      OFSS     What was the first name of your first boss?     What was the first name of your first boss?     OFSS     What was the first name of your first boss?     OFSS                                                                                                    | <ul> <li>Certificate Error</li> <li>Image: Image: Image:</li></ul> |
|                                                                                                    | <ul> <li>Certificate Error</li> <li>Image: Image: Image:</li></ul> |
|                                                                                                    | <ul> <li>Certificate Error</li> <li>Image: Image: Image:</li></ul> |
|                                                                                                    | <ul> <li>Certificate Error</li> <li>Image: Image: Image:</li></ul> |
| P intps://ofs220223.in.orscle.com/14101/dom/paget/osam/hundeRegisterImagePhrase.pp        File Edit View Favorites Iools Help     MAAdee     MAAdee     MAdee     MAAdee     MAAdee     MAAdee     MAAdee     MAAdee                                                                                                    | <ul> <li>Certificate Error</li> <li>Image: Image: Image:</li></ul> |

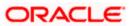

#### Post First Login

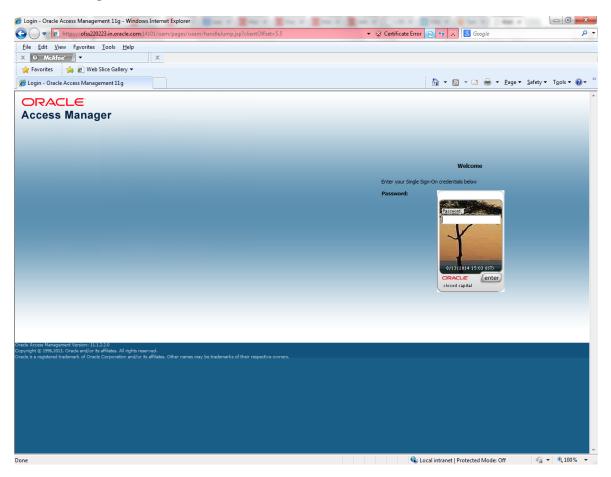

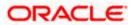

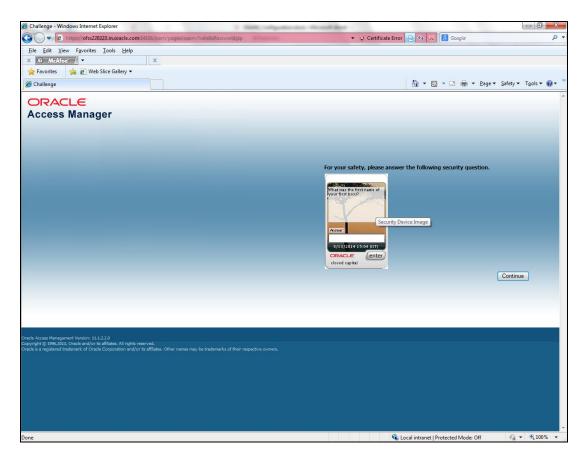

Once the user is authenticated and authorized to access the resource, the request gets redirected to normal FLEXCUBE application and it will take the user to Home Branch.

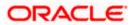

# 2.7.3.4 After SSO Login FLEXCUBE Application launch - Home Branch / Module

| https://shis220223.in.oracle.com/4444/FC8 | esWeb/9MMC0FRM.pp                                                                               | (1)                             | + |
|-------------------------------------------|-------------------------------------------------------------------------------------------------|---------------------------------|---|
| DRACLE                                    | Baston Charge Module   Date . 00/120214   Session Time . 0000.08   Working   How   Leoped Union | Connect Annual Asian 1 Star Off | - |
| Inne .                                    |                                                                                                 |                                 |   |
| leprch 单                                  | 💽 🕦 Information Message                                                                         |                                 |   |
| Edamal System Makilananos                 | Information Message                                                                             |                                 |   |
| Integration<br>Schedule Datalis           | 1 LastLogin : 08/12/2014 15:56:50                                                               |                                 |   |
| Security Maintenance                      |                                                                                                 |                                 |   |
|                                           | Current Time 16.15.36                                                                           |                                 |   |
|                                           |                                                                                                 |                                 |   |
|                                           |                                                                                                 |                                 |   |
|                                           |                                                                                                 |                                 |   |
|                                           | OK                                                                                              |                                 |   |
|                                           |                                                                                                 |                                 |   |
|                                           |                                                                                                 |                                 |   |
|                                           |                                                                                                 |                                 |   |
|                                           |                                                                                                 |                                 |   |
|                                           |                                                                                                 |                                 |   |
|                                           |                                                                                                 |                                 |   |
|                                           |                                                                                                 |                                 |   |
|                                           |                                                                                                 |                                 |   |
|                                           |                                                                                                 |                                 |   |
|                                           |                                                                                                 |                                 |   |
|                                           |                                                                                                 |                                 |   |
|                                           |                                                                                                 |                                 |   |
|                                           |                                                                                                 |                                 |   |
|                                           |                                                                                                 |                                 |   |
|                                           |                                                                                                 |                                 |   |
|                                           |                                                                                                 |                                 |   |
|                                           |                                                                                                 |                                 |   |
|                                           |                                                                                                 |                                 |   |
|                                           |                                                                                                 |                                 |   |
|                                           |                                                                                                 |                                 |   |
|                                           |                                                                                                 |                                 |   |
|                                           |                                                                                                 |                                 |   |
|                                           |                                                                                                 |                                 |   |
|                                           |                                                                                                 |                                 |   |
|                                           |                                                                                                 |                                 |   |

# 2.7.4 Signoff in a SSO Situation

FLEXCUBE does not provide for single signoff currently, i.e., when a user signs off in FLEXCUBE, the session established with Oracle Access Manager by the user will not be modified in any manner.

In a SSO situation the "Exit" and "Logoff" actions in FLEXCUBE will function as "Exit", i.e., on clicking these, the user will "exit" FLEXCUBE and will need to re-launch FLEXCUBE using the FLEXCUBE launch URL.

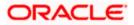

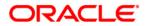

Oracle Access Manager Integration [June] [2017] Version 12.0.4.7.1

Oracle Financial Services Software Limited Oracle Park Off Western Express Highway Goregaon (East) Mumbai, Maharashtra 400 063 India

Worldwide Inquiries: Phone: +91 22 6718 3000 Fax:+91 22 6718 3001 www.oracle.com/financialservices/

Copyright © [2007], [2017], Oracle and/or its affiliates. All rights reserved.

Oracle and Java are registered trademarks of Oracle and/or its affiliates. Other names may be trademarks of their respective owners.

U.S. GOVERNMENT END USERS: Oracle programs, including any operating system, integrated software, any programs installed on the hardware, and/or documentation, delivered to U.S. Government end users are "commercial computer software" pursuant to the applicable Federal Acquisition Regulation and agency-specific supplemental regulations. As such, use, duplication, disclosure, modification, and adaptation of the programs, including any operating system, integrated software, any programs installed on the hardware, and/or documentation, shall be subject to license terms and license restrictions applicable to the programs. No other rights are granted to the U.S. Government.

This software or hardware is developed for general use in a variety of information management applications. It is not developed or intended for use in any inherently dangerous applications, including applications that may create a risk of personal injury. If you use this software or hardware in dangerous applications, then you shall be responsible to take all appropriate failsafe, backup, redundancy, and other measures to ensure its safe use. Oracle Corporation and its affiliates disclaim any liability for any damages caused by use of this software or hardware in dangerous applications.

This software and related documentation are provided under a license agreement containing restrictions on use and disclosure and are protected by intellectual property laws. Except as expressly permitted in your license agreement or allowed by law, you may not use, copy, reproduce, translate, broadcast, modify, license, transmit, distribute, exhibit, perform, publish or display any part, in any form, or by any means. Reverse engineering, disassembly, or decompilation of this software, unless required by law for interoperability, is prohibited.

The information contained herein is subject to change without notice and is not warranted to be error-free. If you find any errors, please report them to us in writing.

This software or hardware and documentation may provide access to or information on content, products and services from third parties. Oracle Corporation and its affiliates are not responsible for and expressly disclaim all warranties of any kind with respect to third-party content, products, and services. Oracle Corporation and its affiliates will not be responsible for any loss, costs, or damages incurred due to your access to or use of third-party content, products, or services.

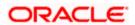